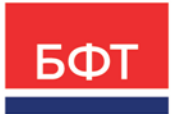

## **ООО «БФТ»**

129085, г. Москва, ул. Годовикова, д. 9, стр. 17 +7 (495) 784-70-00

ineed@bftcom.com bftcom.com

Приложение к прайс-листу

УТВЕРЖДЕНО

Приказом БФТ ПР О-БФТ 861-(1) 01.08.2023

Функциональное описание

**Система «БФТ.Капвложения»**

2023 г.

# **СОДЕРЖАНИЕ**

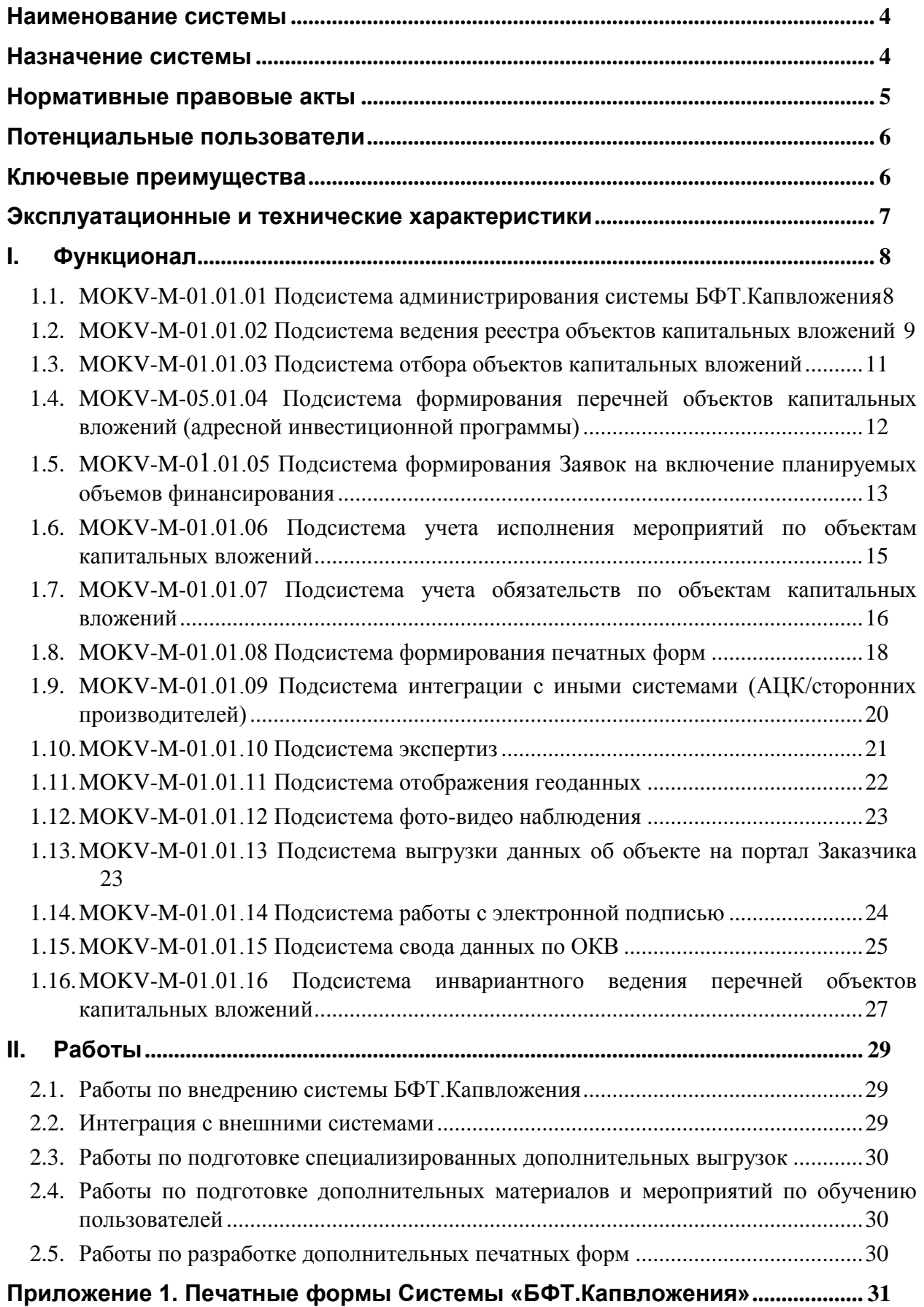

## <span id="page-3-0"></span>**Наименование системы**

Информационно-аналитическая система управления капитальными вложениями (Система «БФТ.Капвложения»).

### <span id="page-3-1"></span>**Назначение системы**

«БФТ.Капвложения» – информационно-аналитическое решение, реализованное на базе «БФТ.Платформа», предназначено для консолидации информации и систематизации процессов работы с объектами капитальных вложений на протяжении всего жизненного цикла объекта на уровне субъектов РФ и муниципальных образований.

Целью оказания услуг является автоматизация процессов мониторинга объектов капитальных вложения путем внедрения ИАС «БФТ.Капвложения», которая должна обеспечить:

- создание единой информационной среды для всех участников процесса планирования и реализации мероприятий, связанных с ОКВ и финансируемых за счет бюджетных средств;
- осуществление формирования реестров ОКВ (в том числе, адресной инвестиционной программы) и внесение изменений в них, мониторинга капитальных вложений посредством автоматизации процессов подготовки, планирования, ведения реестра мероприятий, связанных с ОКВ, и финансируемых за счет бюджетных средств.

#### **Задачи, решаемые ИАС «БФТ.Капвложения»:**

- Ведение реестра объектов капитальных вложений. Система позволяет сформировать и систематизировать базу объектов, которые находятся на балансе региона и/или муниципальных образований;
- Отбор объектов для включения в адресную инвестиционную программу (АИП) или иной функциональный реестр на текущий и плановый период. Функция системы, автоматизирующая процесс инициирования работы с объектом в рамках рабочего периода для последующего процесса согласования и включения объекта в итоговый реестр;
- Формирование АИП на основе предложений по объектам, которые были

отобраны на предыдущем этапе. Утверждение программы происходит на уровне ответственного органа. Утвержденные данные являются основой для формирования проекта закона о бюджете;

- Контроль расходов при исполнении мероприятий по объектам капитальных вложений ведется в разрезе направлений инвестирования с минимальным временным лагом между фактическими расходами бюджета и отражением в карточке объекта капитальных вложений;
- Контроль хода строительства объектов капитальных вложений: фотофиксация, видеонаблюдение, отражение в системе фактических сроков реализации мероприятий каждого этапа.

## <span id="page-4-0"></span>**Нормативные правовые акты**

- Бюджетный кодекс Российской Федерации от 31.07.1998 № 145-ФЗ;
- Градостроительный кодекс Российской Федерации от 29.12.2004 № 190-ФЗ;
- Гражданский кодекс Российской Федерации;
- Федеральный закон от 25.02.1999 № 39-ФЗ «Об инвестиционной деятельности в Российской Федерации, осуществляемой в форме капитальных вложений»;
- Федеральный закон от 27.07.2006 № 149-ФЗ «Об информации, информационных технологиях и о защите информации»;
- Постановление Правительства РФ от 30.04.2008 № 324 «Об утверждении Правил принятия решения о подготовке и реализации бюджетных инвестиций в объекты государственной собственности Российской Федерации, не включенные в федеральные целевые программы»;
- Постановление Правительства РФ от 09.01.2014 № 13 «Об утверждении Правил осуществления капитальных вложений в объекты государственной собственности Российской Федерации за счет средств федерального бюджета»;
- Постановление Правительства РФ от 6 июля 2015 г. № 676 «О требованиях к порядку создания, развития, ввода в эксплуатацию, эксплуатации и вывода из эксплуатации государственных информационных систем и дальнейшего хранения содержащейся в их базах данных информации»;

 Методические указания по формированию проекта федеральной адресной инвестиционной программы и внесению в нее изменений утв. президиумом (штабом) Правительственной комиссии по региональному развитию в РФ 15.06.2022 № 30.

## <span id="page-5-0"></span>**Потенциальные пользователи**

- 1. Руководство субъекта РФ/ муниципального образования;
- 2. Финансовый орган субъекта РФ/ муниципального образования;
- 3. Уполномоченные за ведение процессов по ОКВ органы исполнительной власти;
- 4. Государственные/муниципальные Заказчики по ОКВ;
- 5. Организации, уполномоченные на проведение экспертиз по ОКВ.

## <span id="page-5-1"></span>**Ключевые преимущества**

 Оптимизация процессов взаимодействия между участниками работы над объектами капитальных вложений;

 Достоверность и своевременность информации о ходе работ в режиме online;

 Формирование единого банка данных объектов капитальных вложений с применением единой системы идентификационных кодов;

Актуализация ситуации по объектам незавершённого строительства;

 Прозрачность составляющих национальных проектов за счет детализации расходов до уровня объектов капитальных вложений;

 Мониторинг и контроль распределения и расходования средств и хода выполнения работ по капитальным вложениям, позволяющий выявить неэффективные расходы и сократить издержки;

 Повышение качества управленческих решений за счет оперативного получения достоверной информации.

### <span id="page-6-0"></span>**Эксплуатационные и технические характеристики**

ИАС «БФТ.Капвложения» предназначена для консолидации информации об объектах капитальных вложений в стандартизированном формате.

Основные функции ИАС «БФТ.Капловжения»:

- 1. Формирование единой базы объектов капитальных вложений субъекта РФ/ муниципального образования;
- 2. Сбор инициатив с уполномоченных ОИВ при необходимости включения ОКВ в сводные реестры на плановый период (АИП);
- 3. Формирование и утверждение проектов адресной инвестиционной программы (АИП) субъекта РФ/ муниципального образования;
- 4. Формирование данных для включения информации по ОКВ в проект закона о бюджете на плановый период;
- 5. Мониторинг информации по фактическим показателям реализации мероприятий ОКВ;
- 6. Мониторинг информации по обязательствам, возникшим в ходе реализации мероприятий ОКВ;
- 7. Онлайн-мониторинг процессов реализации ОКВ с камер внешнего наблюдения;
- 8. Консолидация информации по каждому ОКВ за весь период его жизненного цикла.

При наличии интеграции с системами «АЦК-Планирование» и «АЦК-Финансы»:

- из системы [«АЦК-Планирование»](https://bftcom.com/products/upravlenie-gosudarstvennymi-finansami/byudzhetnoe-planirovanie/) в «БФТ.Капвложения» выгружаются необходимые справочники, а в обратном порядке передается информация об объектах и планируемых объемах финансирования;
- из системы «АЦК-Финансы» в «БФТ.Капвложения» передаются данные по фактическому исполнению бюджета – расходная часть бюджета и информация по исполнению бюджетных обязательств в разрезе ОКВ.

Предусмотрена возможность выгрузки информации из Системы на

открытые ресурсы и аналитические приложения БФТ: «БФТ.Регион Онлайн», «БФТ.Нацпроекты».

При использовании интеграционной связки систем АЦК необходимо применять кодирование ОКВ. Для возможности консолидации информации по объекту капитальных вложений при централизованном решении должно соблюдаться условие единого принципа кодирования ОКВ для субъекта и муниципальных образований. Для кодирования ОКВ методология систем АЦК предусматривает выбор одного из трех дополнительных кодов бюджетной классификации: Доп.ФК., Доп.ЭК., Доп.КР.

## <span id="page-7-0"></span>**I. Функционал**

# <span id="page-7-1"></span>**1.1. MOKV-M-01.01.01 Подсистема администрирования системы БФТ.Капвложения**

Подсистема предоставляет возможности по общей настройке Системы в части:

- ведения списка пользователей;
- предоставления прав доступа пользователям к функциям Системы;
- предоставления прав доступа пользователям к данным Системы;
- формирования и предоставления прав доступа к рубрикатору Системы;
- работы с планировщиком системных событий;
- конфигурирования системы;
- работы с протоколом событий в Системе:
	- o журнал регистрации изменений объекта системы, производимых над записями объекта;
	- o журнал действий пользователей системы, выполненных пользователями над объектами приложения системы.
- нормативно-справочной информации:
- o создание/редактирование/удаление объектов общих справочников;
- импорт данных НСИ из систем АЦК (при наличии интеграционного взаимодействия с системами АЦК).

# <span id="page-8-0"></span>**1.2. MOKV-M-01.01.02 Подсистема ведения реестра объектов капитальных вложений**

Подсистема ведения реестра объектов капитальных вложений предназначена для формирования базы данных объектов капитальных вложений субъекта РФ (муниципального образования) с целью дальнейшего использования данных об ОКВ при формировании различных функциональных реестров, а также стандартизации ведения и представления данных по ОКВ, актуализации реестра капитальных вложений, отслеживания истории изменения ОКВ и консолидации информации об ОКВ за весь жизненный цикл.

Регистр подсистемы «Карточка ОКВ» является учетной единицей для идентификации ОКВ в разрезе уникального идентификационного номера, который присваивается при формировании новой записи в Подсистеме и сохраняется на протяжении всего жизненного цикла.

Информация в «Карточке ОКВ» структурирована согласно тематическим подразделам и позволяет вести мониторинг согласно следующим функциям:

- Ведение общей информации о характеристиках ОКВ, включая сведения о наименовании ОКВ, ответственных лицах, территориальном расположении объекта и сроках ввода в эксплуатацию;
- Ведение дополнительной информации по ходу реализации ОКВ, включая данные по пакету проектной документации по ОКВ, данные по материалам и оборудованию, использующихся при реализации мероприятий по ОКВ, данные по подрядным организациям и мощности ОКВ;
- Планирование работ по мероприятиям ОКВ в разрезе направлений инвестирования с возможностью детализации до этапов с отслеживанием плановых/фактических сроков реализации;
- Ведение информации по сметной стоимости ОКВ;
- Отражение сводных данных по итогам процесса планирования объемов финансирования на ОКВ с возможностью получения детализированной информации по исходным документам системы;
- Ведение данных о государственных программах, в рамках которых осуществляются мероприятия по ОКВ;
- Отражение сводных данных по фактическим объемам расходов на реализацию мероприятий по ОКВ;
- Отражение информации по договорным обязательствам, возникшим в ходе реализации мероприятий по ОКВ;
- Формирование архива с камер фото и видеонаблюдения по ОКВ;
- Ведение информации по географическим координатам ОКВ и отображение ОКВ на карте региона.

В рамках подсистемы реализована функция версионного хранения информации об ОКВ, актуальной на момент работы с конкретной версией. Информация о версиях с возможностью перехода по ним доступна из соответствующего раздела регистра «Карточка ОКВ».

Подсистема предоставляет возможность по формированию выходной печатной формы «Карточка ОКВ», позволяющей вывести сводную информацию об ОКВ в стандартных форматах (xls, xlsx, odt) с применением условий фильтрации, предусмотренных диалоговой формой.

### **Интеграционный режим работы с «АЦК-Планирование»**

При наличии интеграционного взаимодействия с системой «АЦК-Планирование» обеспечивается:

- Экспорт сведений из реестра объектов капитального вложений в систему «АЦК-Планирование»;
- Импорт информации о состоянии загрузки данных в «АЦК-Планирование» (квитки);
- Импорт информации о присвоенных в «АЦК-Планирование» данных справочника «Коды обмена», служащей для идентификации ОКВ в Системах АЦК в разрезе направлений инвестирования.

# <span id="page-10-0"></span>**1.3. MOKV-M-01.01.03 Подсистема отбора объектов капитальных вложений**

Подсистема отбора объектов капитальных вложений предназначена для инициирования процессов по включению ОКВ в различные функциональные реестры, например, в Адресную инвестиционную программу (АИП).

Для реализации представленной функции в подсистеме формируется ЭД «Предложение», отвечающее следующим требованиям:

- формируется на основании конкретной, выбранной пользователем, версии «Карточки ОКВ»;
- фиксирует для дальнейшего процесса согласования краткие сведения об ОКВ из «Карточки ОКВ» и версию «Карточки ОКВ»;
- является уникальным в рамках выбранного планового периода и иных процессных параметров;
- имеет статусную модель согласования;
- обладает функцией по внесению корректировок в исходную версию «Карточки ОКВ» в процессе согласования с последующим переопределением версии для прохождения по жизненному циклу;
- дифференцирует процессы исходного планирования (формирования проекта бюджета) и внесение изменений или исключения ОКВ из перечней с учетом утвержденных сумм.

Настройки подсистемы позволяют определить уровень детализации ведения ЭД «Предложение»:

- в разрезе направлений инвестирования и источников средств;
- в разрезе полной бюджетной классификации для направлений инвестирования и источников средств;
- в разрезе шаблонов по отдельным статьям бюджетной классификации для направлений инвестирования и источников средств.
	- В подсистеме может быть настроен перечень документов

(разрешительной документации), который должен быть проконтролирован пользователем в ходе процесса согласования и утверждения ЭД «Предложение».

Сбор инициатив может быть организован на любом уровне исполнительной власти с последующим прохождением согласований, согласно принятым регламентам.

Утвержденные документы «Подсистемы отбора объектов капитальных вложений» являются основой для формирования функциональных перечней, а также документов, формируемых в системе для направления в систему «АЦК-Планирование» в части плановых показателей – ЭД «Заявка на включение планируемых объемов финансирования».

# <span id="page-11-0"></span>**1.4. MOKV-M-05.01.04 Подсистема формирования перечней объектов капитальных вложений (адресной инвестиционной программы)**

Подсистема формирования перечней объектов капитальных вложений (адресной инвестиционной программы) предназначена для консолидации и утверждения перечня предложений, инициированных ответственными органами власти для включения ОКВ и мероприятий по ОКВ в функциональный реестр – ЭД «Перечень ОКВ/АИП» (адресную инвестиционную программу). Функционал подсистемы представлен следующими возможностями:

- формирование/редактирование ЭД «Перечень ОКВ/АИП» предназначенного для консолидации ЭД «Предложение»;
- мониторинг каждого отдельного ЭД «Предложение», вошедшего в рассматриваемую версию ЭД «Перечень ОКВ/АИП»;
- включение/исключение ОКВ в АИП при утверждении ЭД «Перечень ОКВ/АИП»;
- ведение истории внесения изменений в исходную версию ЭД «Перечень ОКВ/АИП» с использованием инструментария ревизий;
- контроль уникальности ревизионных цепочек в рамках планового периода;
- формирование отраслевых перечней;
- формирование итоговой структуры АИП с учетом изменений в разрезе Государственных (муниципальных) программ с детализацией до ОКВ внутри ЭД «Перечень ОКВ/АИП»;
- согласование и утверждение ЭД «Перечень ОКВ/АИП» согласно статусной модели.

# <span id="page-12-0"></span>**1.5. MOKV-M-01.01.05 Подсистема формирования Заявок на включение планируемых объемов финансирования**

Подсистема формирования Заявок на включение планируемых объемов финансирования предназначена для формирования документов на основании утвержденных плановых показателей в рамках АИП с целью формирования проекта бюджета с привязкой терминологии закона о бюджете, а также для направления сведений непосредственно в систему бюджетного планирования – «АЦК-Планирование».

В рамках подсистемы возможно формирование ЭД «Заявка включение на планируемых объемов финансирования» (ЭД «Заявка») как вручную, так и в полуавтоматизированном режиме на основании данных ЭД «Предложение», включенных в утвержденную ревизию ЭД «Перечень ОКВ/АИП».

В зависимости от настроек ЭД «Предложение» (см. описание MOKV-M-01.01.03 Подсистема отбора объектов капитальных вложений) ЭД «Заявка» может наследовать полный набор данных по бюджетным классификаторам или частичный. В случае ведения исходного планирования только в разрезе направлений инвестирования и источников средств ЭД «Заявка» будет сформирована в виде шаблона с указанием направлений инвестирования и сумм в разрезе источников средств. Информация по бюджетной классификации должна быть введена Пользователем.

Функционал подсистемы представлен следующими возможностями:

- формирование стандартизированной формы ЭД «Заявка» в разрезе ОКВ;
- формирование ЭД «Заявка» в разрезе бюджетов с учетом источников финансирования исходного ЭД «Предложение» в зависимости от правил формирования ЭД «Заявка»;
- формирование многострочных документов ЭД «Заявка» в зависимости от количества направлений инвестирования для ОКВ и необходимости детализации по кодам бюджетной классификации;
- согласование данных ЭД «Заявка» по упрощенной статусной модели;
- формирование печатной формы «Заявка на включение планируемых объемов финансирования».

#### **Интеграционный режим работы с «АЦК-Планирование»**

При интеграционном режиме работы с системой «АЦК-Планирование» обеспечиваются:

- экспорт заявок в «АЦК-Планирование» с целью создания на их основе документов для непосредственного включения плановых назначений в проект закона о бюджете;
- импорт информации о результатах экспорта в систему «АЦК-Планирование» (квитков).

Подсистема предоставляет функционал по настройке бюджетов муниципальных образований, в рамках которых будет происходить интеграционный обмен.

#### **Автономный режим работы подсистемы**

При автономном режиме работы ввод данных и учет ЭД «Заявка» осуществляется пользователями согласно настройкам ролевых моделей.

# <span id="page-14-0"></span>**1.6. MOKV-M-01.01.06 Подсистема учета исполнения мероприятий по объектам капитальных вложений**

Подсистема учета исполнения мероприятий по объектам капитальных вложений предназначена для учета и отражения информации по фактическому исполнению запланированных мероприятий в отношении объектов капитальных вложений.

Функционал подсистемы представлен следующими возможностями:

- ведение разрезов информации по направлениям инвестирования и источникам средств, кодам бюджетной классификации;
- накопление данных в разрезе дат, наличие актуальной информации на дату данных при формировании печатных форм;
- ведение информации по операциям в части изменений сумм по показателям бюджетных ассигнований, фактическому объему финансирования и кассовым выплатам из бюджета;
- ввод и накопление информации с ограниченным уровнем детализации для систематизации данных за прошлые периоды в разрезе ОКВ;
- ведение данных по мероприятиям, реализуемым за счет внебюджетных источников средств;
- отражение данных о фактическом исполнении мероприятий, соотносимых с объектов капитальных вложений в форме «Карточки ОКВ».

#### **Интеграционный режим работы с «АЦК-Финансы»**

При интеграционном режиме работы с системой «АЦК-Финансы» процесс формирования данных о фактическом исполнении мероприятий автоматизирован. В основе данных лежит импортированная информация на базе специализированной выгрузки «Расходная часть бюджета», формируемой в «АЦК-Финансы» в разрезе бюджетов. Формирование данных о фактическом исполнении запланированных мероприятий в отношении объектов капитальных вложений в Подсистеме осуществляется на основании расписания системного задания планировщика, задаваемого администратором системы.

Подсистема предоставляет функционал по настройке бюджетов

муниципальных образований, в рамках которых будет происходить интеграционный обмен.

#### **Автономный режим работы подсистемы**

При автономном режиме работы ввод фактических данных осуществляется пользователями согласно настройкам ролевых моделей.

# <span id="page-15-0"></span>**1.7. MOKV-M-01.01.07 Подсистема учета обязательств по объектам капитальных вложений**

Подсистема учет обязательств по объектам капитальных вложений предназначена для учета и отражения информации по договорным обязательствам, ведущимся в отношении объектов капитальных вложений.

Функционал подсистемы осуществляет дифференциацию обязательств по трем типам:

- Договоры ОКВ обязательства, возникающие в результате договорных отношений с подрядными организациями в части реализации мероприятий по ОКВ;
- МБТ обязательства, возникающие в целях передачи межбюджетных трансфертов;
- Субсидии АУ/БУ обязательства, возникающие в целях передачи субсидий автономным или бюджетным учреждениям.

К основным функциональным возможностям подсистемы относятся:

- ведение общей информации о реквизитах договора;
- ведение финансовой информации по договору в разрезе направлений инвестирования и КБК;
- ведение специализированной справочной информации, характеризующей данные по договорам;
- мониторинг учета работ по договору в журнале учета форм первичной учетной документации в разрезе источников средств;

 отражение данных об обязательствах, возникших в отношении объекта капитальных вложений в форме «Карточки ОКВ».

Функционал подсистемы предусматривает возможность формирования ряда специализированных печатных форм, строящихся на основании информации об обязательствах, возникших в отношении ОКВ:

- «Отчет по договорам»;
- «Журнал форм первичной учетной документации по учету работ в капитальном строительстве и ремонтно-строительных работ»;
- «Сводный реестр объектов капитальных вложений».

#### **Интеграционный режим работы с «АЦК-Финансы»**

При интеграционном режиме работы с системой «АЦК-Финансы» процесс формирования данных об обязательствах, возникших в отношении объектов капитальных вложений, автоматизирован. В основе данных лежит импортированная информация на базе специализированной выгрузки «Универсальный отчет о договорах» или данные справочника «Бюджетные обязательства», формируемые в «АЦК-Финансы» в разрезе бюджетов.

Подсистема позволяет учитывать различные схемы ведения межбюджетных трансфертов и операций по передаче субсидий автономным и бюджетным учреждениям посредством системной настройки, определяющей источник данных, а также коды бюджетной классификации (КВР), позволяющие отнести обязательства к МБТ или Субсидиям АУ/БУ.

Формирование данных об обязательствах, возникших в отношении объектов капитальных вложений в подсистеме, осуществляется на основании расписания системного задания планировщика, задаваемого администратором системы.

Подсистема предоставляет функционал по настройке бюджетов муниципальных образований, в рамках которых будет происходить интеграционный обмен.

#### **Автономный режим работы подсистемы**

При автономном режиме работы ввод данных по обязательствам

осуществляется пользователями согласно настройкам ролевых моделей.

### <span id="page-17-0"></span>**1.8. MOKV-M-01.01.08 Подсистема формирования печатных форм**

Подсистема формирования отчетности предназначена для подготовки и формирования печатных форм, основанных на данных, содержащихся в системе «БФТ.Капвложения».

Все печатные формы, формируемые в рамках подсистемы, могут быть условно разделены на 2 блока:

- печатные формы, базирующиеся на печатных формах приказа Минэкономразвития России от 22.03.2019 №150;
- аналитические печатные формы;
- специализированные печатные формы индивидуальные формы, разрабатываемые под требования конкретного региона.

Печатные формы, формируемые в рамках Подсистемы, могут быть выведены в форматах \*.pdf, \*.ods, \*.odt, \*.xls, \*.xlsx, \*.doc, \*.docx.

В зависимости от сложности формы диалоговое окно может содержать механизмы выбора показателей для включения в отчет, механизмы выбора показателей для итогов, фильтры по различным показателям, что позволяет выводить печатные формы в необходимых информационных разрезах: направления инвестирования, источники средств, КБК и иных.

Перечень печатных форм, формируемых в подсистеме:

Печатные формы, базирующиеся на печатных формах приказа Минэкономразвития России от 22.03.2019 № 150 (собираются на основании наличия ЭД «Заявка на планируемые объемы финансирования»):

 «Данные об объектах капитального строительства, мероприятиях (укрупненных инвестиционных проектах), объектах недвижимого имущества, включенных в адресную инвестиционную программу на 20\_\_ год и на плановый период 20 и 20 годов»;

- «Предложения главного распорядителя средств бюджета по внесению изменений в данные об объектах капитального строительства, мероприятиях (укрупненных инвестиционных проектах), объектах недвижимого имущества, включенных в адресную инвестиционную программу на 20 год и на плановый период 20 и 20 годов»;
- «Аналитическая информация о ходе реализации адресной инвестиционной программы».

Аналитические печатные формы (преимущественно собираются на основании ЭД «Предложение»);

 «Предложения по включению объектов в Адресную инвестиционную программу

 $<$  > на 20 - 20 годы»;

- «Форма для предложений по корректировке объемов финансирования (+, -) по объектам Адресной инвестиционной программы на 20\_\_- 20\_\_ годы на 20 год»;
- «Форма по исключению объектов из Адресной инвестиционной программы  $<$  > на 20 - 20 годы»;
- «Сводная таблица по финансированию на 20 год Адресной инвестиционной программы < > на 20 - 20 годы»;
- «Перечень объектов на 20 год в рамках Адресной инвестиционной программы < > на 20\_\_- 20\_\_ годы»;
- «Пообъектная расшифровка предложений по Адресной инвестиционной программе < > на 20\_\_-20\_\_ годы на 20\_\_ год по государственной программе»;
- «Информация об операциях»;
- «Отчет о ходе строительства и финансирования объектов Адресной инвестиционной программы < > на 20 -20 годы» нарастающим итогом;
- «Отчет о ходе строительства и финансирования объектов Адресной инвестиционной программы < > на 20 - 20 годы». Свод;
- «Отчет о ходе строительства и финансирования объектов Адресной инвестиционной программы < > на 20 -20 годы» на дату;
- «Сведения о выполнении плана по капитальному строительству на дату»;
- «Отчет об освоении средств по объектам капитальных вложений».

# <span id="page-19-0"></span>**1.9. MOKV-M-01.01.09 Подсистема интеграции с иными системами (АЦК/сторонних производителей)**

Подсистема интеграции с иными системами (АЦК/сторонних производителей) предназначена для реализации обмена информацией с подсистемами исполнения и/или планирования бюджета с целью:

- импорта информации об общих справочных данных;
- экспорта информации об объектах капитальных вложений в подсистему планирования бюджета;
- импорта информации о значениях кодов идентификации объектов капитальных вложений в подсистеме планирования бюджета;
- экспорта информации о планируемых объемах финансирования в подсистему планирования бюджета;
- импорта информации о фактических объемах исполнения и бюджетных обязательств по мероприятиям объектов капитальных вложений из подсистемы исполнения бюджета.

Обмен данными в рамках подсистемы реализован в формате XMLсообщений.

Обмен данными осуществляется по расписанию заданий планировщика событий, которое настраивается посредством пользовательского интерфейса административной части Модуля и административных частях подсистем планирования и исполнения бюджета.

Обязательным условием корректной работы подсистемы является однозначная идентификация объектов капитальных вложений в разрезе направлений инвестирования между всеми подсистемами. В качестве инструмента идентификации используется один из кодов дополнительной бюджетной классификации (Доп.КР, Доп.ФК, Доп.ЭК). Выбор конкретного кода и параметров интеграционного обмена осуществляется в системных настройках подсистемы.

#### <span id="page-20-0"></span>**1.10. MOKV-M-01.01.10 Подсистема экспертиз**

Подсистема экспертиз предназначена для автоматизации процесса получения заключений по экспертизам, приводящимся при работе с объектами капитальных вложений.

Функционал подсистемы обеспечивает:

- формирование обращений в органы, ответственные за проведение экспертиз, с целью получения экспертного заключения по проекту и/или сметной стоимости или иным положениям по объектам капитальных вложений;
- формирование заключений органов, ответственных за проведение экспертиз.

На базе подсистемы реализован блок системных настроек «Экспертиза», предназначенный для определения правил автоматизации процесса прохождения экспертиз. Системные настройки определяют:

- виды экспертиз:
- организации, ответственные за проведение экспертиз;
- необходимость формирования заключения в Модуле для конкретного вида экспертизы;
- виды документов, формируемые по итогам проведения конкретного вида экспертизы;
- финансовый показатель, определяемый по итогам проведения конкретного вида экспертизы;
- перечень документов, необходимых для прохождения конкретного вида экспертизы в разрезе видов работ и объектов.

При прохождении по статусной модели документы проходят автоматизированный контроль на наличие в «Карточке ОКВ» объекта видов документов, определенных в настройке. Ссылки на документы отражаются в табличной части электронного документа реестра для последующего контроля корректности содержания ответственным исполнителем в процессе прохождения экспертизы.

Все электронные документы подсистемы могут быть дополнены вложением, содержащим скан-копию оригинального документа. Наличие вложений для документов, обязательных для прохождения конкретного вида экспертизы, так же контролируется Системой при смене статуса.

При передаче документа на рассмотрение в орган, ответственный за проведение экспертизы, происходит автоматическая регистрация обращения (ЭД «Реестр документов», блок «Обращение»). По итогам регистрации для органа, ответственного за проведение экспертизы, в случае необходимости предоставления заключения, будет доступен блок «Заключение» ЭД «Реестр документов» для ввода основных положений результатов рассмотрения последующего формирования решения по итогам экспертизы: положительное решение, отказ или возврат на доработку.

В рамках подсистемы формируются печатные формы электронных документов; заявление и заключение.

Функционал подсистемы предусматривает возможность формирования печатной формы «Реестр экспертных заключений», консолидирующей информацию по всем видам экспертиз.

#### <span id="page-21-0"></span>**1.11. MOKV-M-01.01.11 Подсистема отображения геоданных**

Подсистема отображения геоданных предназначена для обеспечения возможности привязки объектов капитальных вложений к географическим координатам с целью определения позиционирования объектов капитальных вложений на карте.

Функционал подсистемы представлен следующими возможностями:

- ведение таблицы опорных точек;
- поиск объектов капитальных вложений по адресу в базе данных внешней системы (OpenStreetMap) и получение координат ОКВ;
- обозначение ОКВ на Яндекс.Карте (картографическая подложка).

#### <span id="page-22-0"></span>**1.12. MOKV-M-01.01.12 Подсистема фото-видео наблюдения**

Подсистема фото-видео наблюдения предназначена для обеспечения фотофиксации и видеонаблюдение на объектах капитальных вложений для мониторинга выполнения работ.

Функционал подсистемы представлен следующими возможностями:

- предоставление пользователям инструментария по подключению камер для наблюдения и фиксации хода работ на ОКВ;
- настройка графика проведения фотофиксации и видеонаблюдения;
- автоматическая реализация заданного графика фотофиксации и видеонаблюдения на ОКВ;
- автоматизированное сохранение информации, полученной с камер фотофиксации и видеонаблюдения в системе;
- связь фото и видео информации о ходе работ на ОКВ с карточкой ОКВ для возможности просмотра материалов наблюдения непосредственно из карточки объекта;
- логирование информации о ведении фото-видеонаблюдения;
- возможность хранения в архиве фото-видеонаблюдения материалов, добавленных пользователем, в дополнение / вместо материалов камер.

В подсистеме реализован функционал, позволяющий осуществлять настройку и отображение результатов фото- и видеосъёмки на уровне пользовательского объекта «Карточка ОКВ» или настроечных справочников системы: «Камера», «Планы и графики», «Фото-, видеонаблюдение».

# <span id="page-22-1"></span>**1.13. MOKV-M-01.01.13 Подсистема выгрузки данных об объекте на портал Заказчика**

Подсистема выгрузки данных об объекте капитальных вложений на портал Заказчика предназначена для формирования выгрузки информации по объектам капитальных вложений, внесенных в Систему. Выгрузка данных по ОКВ осуществляется согласно настройкам задания планировщика событий, которое настраивается посредством пользовательского интерфейса административной части Модуля.

## <span id="page-23-0"></span>**1.14. MOKV-M-01.01.14 Подсистема работы с электронной подписью**

Подсистема работы с электронной подписью предназначена для реализации возможности подписания электронных документов Модуля с использованием электронной подписи (ЭП). Наложение ЭП осуществляется в процессе согласования документов по статусной модели для следующих документов Модуля:

- ЭД «Предложение»;
- ЭД «Перечень ОКВ/АИП»;
- ЭД «Реестр документов» (только ЭД «Подсистемы экспертиз»).

Функционал подсистемы обеспечивает реализацию следующих функций:

- использование в качестве криптопровайдера сертифицированного ФСБ средства криптографической защиты информации КриптоПро CSP;
- режим доказательного подтверждения времени подписания электронных документов с использованием штампов времени (протокол TSP в соответствии с RFC 3161);
- подписание пользователем электронной подписью формируемых в модуле электронных документов и вложений (прикрепленных файлов) к ним;
- настройка состава подписываемых полей (групп полей) для электронных документов модуля;
- формирование дайджеста ЭП;
- настройки автоматизированных проверок наличия и валидности электронной подписи должностных лиц для класса электронных документов с заданными группами полей, на различных этапах жизненного цикла электронных документов;
- наложение ЭП в соответствии с настройками статусной модели ЭД;
- проверка пользователем электронной подписи на любых этапах обработки электронных документов.

#### <span id="page-24-0"></span>**1.15. MOKV-M-01.01.15 Подсистема свода данных по ОКВ**

Подсистема свода данных по ОКВ предназначена для учета информации по федеральному проекту в рамках информации по объекту капитальных вложений и формирования печатных форм, отражающих оперативные данные по состоянию ввода информации в разрезе объектов капитальных вложений.

В рамках подсистемы реализованы следующие виды печатных форм:

- «Отчет по капитальным вложениям общий»;
- «Мониторинг ведения информации по реестру объектов капитальных вложений».

Подсистема добавляет дополнительный управленческий разрез к информации по объекту капитальных вложений – федеральный проект. Данный функционал обеспечивает возможность соотнесения федерального проекта, в рамках которого планируется реализация или реализуется объект, и объекта капитальных вложений.

Печатная форма «Отчет по капитальным вложениям общий» предназначена для консолидации информации по объекту капитальных вложений для целей последующей статистической и аналитической обработки данных. Данная печатная форма формируется на основании полного набора данных ЭД «Карточка ОКВ» («Реестр объектов капитальных вложений») по заданным пользователем в диалоговом окне печатной формы параметрам отбора данных и имеет строгую иерархическую структуру:

- 1 уровень: данные колонок 1-23 относятся к объекту в целом и дублируются для всех низших уровней детализации;
- 2 уровень (детализирует 1 уровень): данные колонок 24-45 относятся к направлению инвестирования (виду работ) и дублируются для всех низших уровней детализации;
- 3 уровень (детализирует 2 уровень): данные колонок 46-48 относятся к этапам реализации и дублируются для данных об обязательствах;

 4 уровень (детализирует 2 уровень): данные колонок 49-54 относятся к информации об обязательствах и дублируются для каждого этапа реализации.

Структура данных печатной формы приведена в Приложении 2 («Структура и источники данных печатной формы «Отчет по капитальным вложениям общий»).

Печатная форма «Мониторинг ведения информации по реестру объектов капитальных вложений» предназначена для осуществления оперативного мониторинга контроля полноты заполняемости полей ЭД «Карточка ОКВ» («Реестр объектов капитальных вложений»). Данные печатной формы содержат маркеры, отражающие факт внесения информации для полей ЭД в разрезе каждого объекта капитальных вложений.

Данные в печатной форме группируются в разрезе ГРБС.

Структура печатной формы представляет собой набор из нескольких листов – общий лист «Мониторинг» листы с тематическими блоками:

- Документация;
- Подрядные организации;
- Материалы (оборудование), произведенные на территории региона;
- Сметная стоимость и направления инвестирования;
- Техническая готовность по ОКВ;
- Географические координаты;
- Фотофиксация и видеонаблюдение;
- Сведения о программе

Шаблон первого листа печатной формы и структура листов приведены в Приложении 2 (Шаблон печатной формы «Мониторинг ведения информации по реестру объектов капитальных вложений», Группировка данных по листам для печатной формы «Мониторинг ведения информации по реестру объектов капитальных вложений»).

# <span id="page-26-0"></span>**1.16. MOKV-M-01.01.16 Подсистема инвариантного ведения перечней объектов капитальных вложений**

Подсистема инвариантного ведения перечней объектов капитальных вложений предназначена для реализации возможности внесения в Систему и последующего ведения вариантов ЭД «Перечень ОКВ/АИП» в ходе процесса формирования бюджета на плановый период на базе утвержденного исходного варианта электронного документа.

Возможность формирования вариантов доступна для ЭД «Перечень ОКВ/АИП» вида «Проект бюджета» на статусе «Утвержден» по инициативе Пользователя.

В результате выполнения запроса на формирование нового варианта документа в Системе создается новый, доступный для редактирования, ЭД «Перечень ОКВ/АИП» со следующим порядковым номером ревизии и сохранением набора атрибутов исходного ЭД.

Состав ЭД «Предложение», формирующих ЭД «Перечень ОКВ/АИП» может быть скорректирован путем добавления новых, удаления или корректировки существующих записей.

Для неактуальных ЭД «Предложение» реализована опция по выведению ЭД из документооборота путем перевода в статус «Архив».

Утверждение каждого варианта ЭД «Перечень ОКВ/АИП» сопровождается формированием нового набора ЭД «Заявка на включение планируемых объемов финансирования» на основе ЭД «Предложение», включенных в утверждённый вариант ЭД «Перечень ОКВ/АИП». При этом для ЭД «Заявка на включение планируемых объемов финансирование», сформированных в процессе работы с предыдущим вариантом и имеющих активный статус, формируется полная копия документа. ЭД «Заявка на включение планируемых объемов финансирования», сформированные для исходного варианта ЭД «Перечень ОКВ/АИП» переводятся в «Архив».

Завершение процесса формирования перечня объектов капитальных вложений на стадии утверждения исходной версии закона о бюджете на плановый период фиксируется вводом даты утверждения закона о бюджете. Дальнейшая работа в Системе ведется с учетом функционала внесения корректировок в утвержденную версию для ЭД «Перечень ОКВ/АИП» с видом «Уточнение бюджета с внесением изменений в сводную бюджетную роспись» или «Уточнение бюджета без внесения изменений в сводную бюджетную роспись».

Подсистема предусматривает статусную модель согласования ЭД «Перечень ОКВ/АИП» с видом «Проект бюджета» в составе следующих статусов:

- Новый
- Удален
- На согласовании
- Возвращен
- Рассмотрено ФО
- На согласовании КЭ
- На утверждении
- Включен в проект закона о бюджете
- Архив

В рамках подсистемы реализована печатная форма «Информация по реализации бюджетных инвестиций в ОКВ в разрезе ГРБС» позволяющая вести мониторинг финансовых показателей объектов капитальных вложений, включенных в перечень объектов капитальных вложений посредством утверждения актуального варианта ЭД «Перечень ОКВ/АИП».

Печатная форма строится на основании перечня объектов капитальных вложений, отвечающих условиям:

- Статус ЭД «Карточка ОКВ» «Архив», «Реестр ОКВ»;
- Дата создания версии ЭД «Карточка ОКВ» наиболее приближена к дате формирования печатной формы, указанной в пользовательских параметрах формирования.

- Данные в печатной форме должны содержать группировку по ГРБС.

Параметры формирования печатной формы задаются пользователем в диалоговом окне.

Шаблон печатной формы «Информация по реализации бюджетных инвестиций в ОКВ в разрезе ГРБС» приведен в Приложении 3.

## <span id="page-28-0"></span>**II. Работы**

#### <span id="page-28-1"></span>**2.1. Работы по внедрению системы БФТ.Капвложения**

Пакет работ, предполагающих полный цикл внедрения системы БФТ.Капвложения на объекте автоматизации:

1. Проведение предпроектного обследования (дистанционно);

2. Подготовка, согласование, утверждение отчета о результатах обследования (дистанционно);

3. Разработка, согласование, утверждение Частного технического задания (дистанционно);

4. Адаптация программного продукта;

5. Установка и настройка программного обеспечения на серверах Заказчика;

6. Подготовка и утверждение программы и методики предварительных испытаний;

7. Проведение предварительных испытаний;

8. Обучение сотрудников Заказчика по администрированию Системы (2 семинара продолжительностью не более 2 часов каждый);

9. Обучение ответственных сотрудников Заказчика и представителей пилотной группы (4 семинара продолжительностью не более 2 часов каждый);

10.Проведение опытной эксплуатации. Оказание консультаций в ходе опытной эксплуатации;

11.Проведение приемочных испытаний;

12.Дополнительное обучение представителей Заказчика с учетом основных вопросов опытной эксплуатации (4 семинара продолжительностью не более 2 часов каждый);

13.Проведение запуска программного обеспечения в промышленную эксплуатацию;

14.Передача документации по работе с программным обеспечением (руководство пользователя, руководство администратора).

#### <span id="page-28-2"></span>**2.2. Интеграция с внешними системами**

Разработка, согласование, утверждение Частного технического задания на состав принимаемой информации из внешних систем, форматы и порядок обмена информацией и адаптацию механизмов импорта/экспорта, настроек обмена в соответствии с частным техническим заданием. Работы по внедрению реализованного функционала.

# <span id="page-29-0"></span>**2.3. Работы по подготовке специализированных дополнительных выгрузок**

Разработка, согласование и утверждение Частного технического задания в части формата выгрузки и объемов источников данных. Реализация функционала в соответствии с утвержденным ЧТЗ и работы по внедрению реализованного функционала.

# <span id="page-29-1"></span>**2.4. Работы по подготовке дополнительных материалов и мероприятий по обучению пользователей**

Разработка методических материалов, не входящих в базовый пакет работ по внедрению функционала.

Организация дополнительных мероприятий по обучению пользователей, выходящих за пределы количества мероприятий, определенных в базовый пакет по внедрению.

### <span id="page-29-2"></span>**2.5. Работы по разработке дополнительных печатных форм**

Разработка, согласование, утверждение Частного технического задания на шаблон и состав данных для формирования печатной формы, реализацию печатной формы согласно ЧТЗ и работы по внедрению функционала.

# **Приложение 1. Печатные формы Системы «БФТ.Капвложения»**

**Форма 1 «Данные об объектах капитального строительства, мероприятиях, объектах недвижимого имущества, включенных в адресную инвестиционную программу»**

<span id="page-30-0"></span>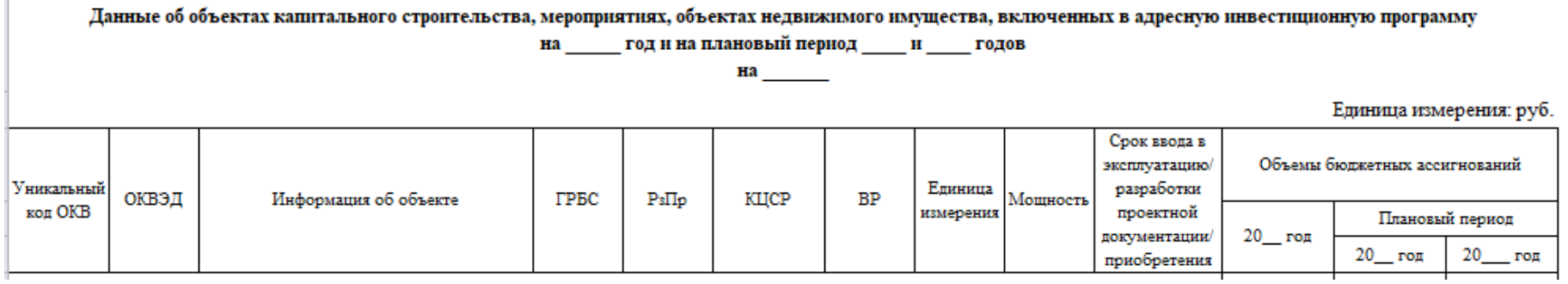

**Форма 2 «Предложения главного распорядителя средств бюджета по внесению изменений в данные об объектах капитального строительства, мероприятиях, объектах недвижимого имущества, включенных в адресную инвестиционную программу»**

Предложения главного распорядителя средств бюджета по внесению изменений в данные об объектах капитального строительства, мероприятиях, объектах недвижимого имущества, включенных в адресную инвестиционную программу на 20 год и на плановый период 20 и 20 годов

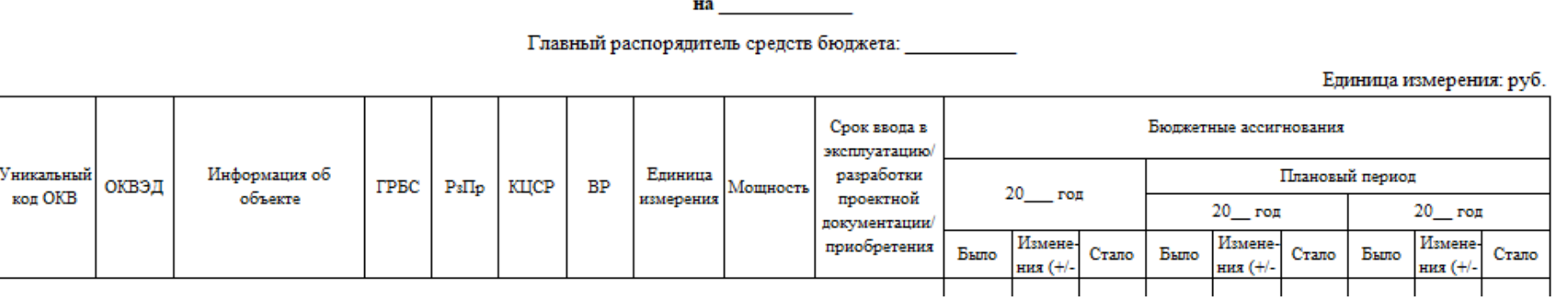

32

# **Форма 3 «Аналитическая информация о ходе реализации адресной инвестиционной программы»**

#### Аналитическая информация о ходе реализации адресной инвестиционной программы на \_\_\_\_\_\_\_\_\_ год

на

Единица измерения: руб.

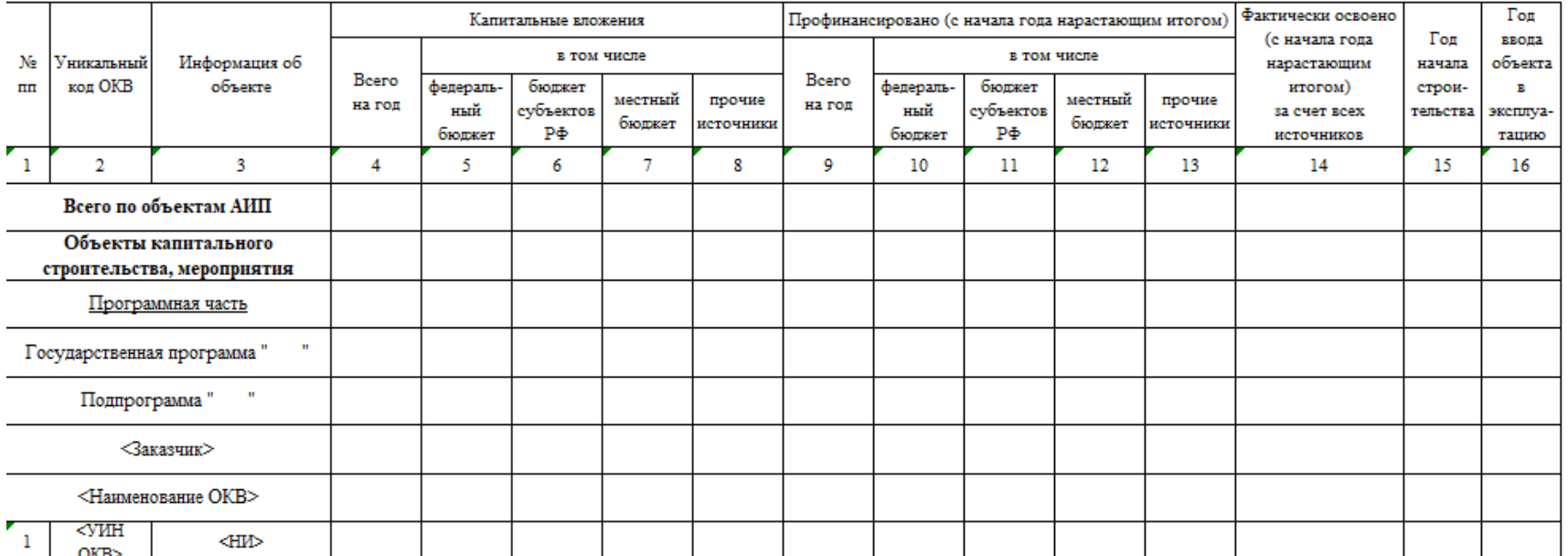

## **Форма 4 «Предложения по включению объектов в Адресную инвестиционную программу < > на 20\_\_- 20\_\_ годы»;**

Согласовано заместитель Губернатора  $\overline{\text{or}}$  " года

Единица измерения: Тысяча рублей

Предложения по включению объектов в Адресную инвестиционную программу < > на \_\_

по государственной(ым) программе(ам) < >

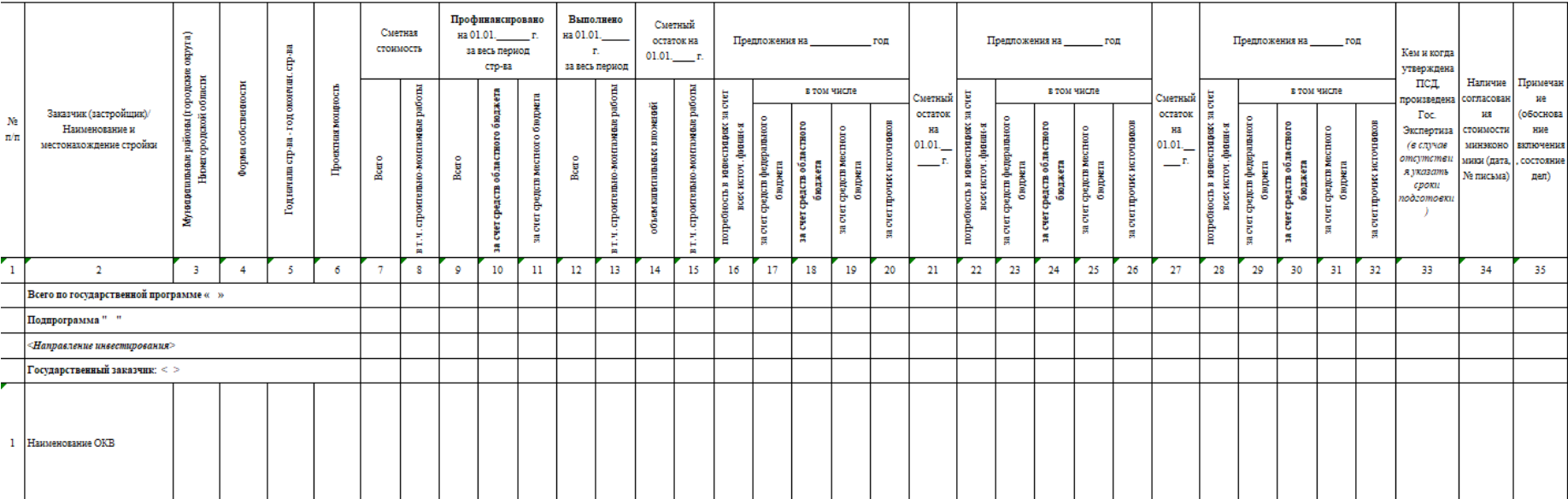

## **Форма 5 «Форма для предложений по корректировке объемов финансирования (+,-) по объектам Адресной инвестиционной программы на 20\_\_- 20\_\_ годы на 20\_\_ год»**

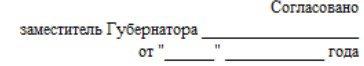

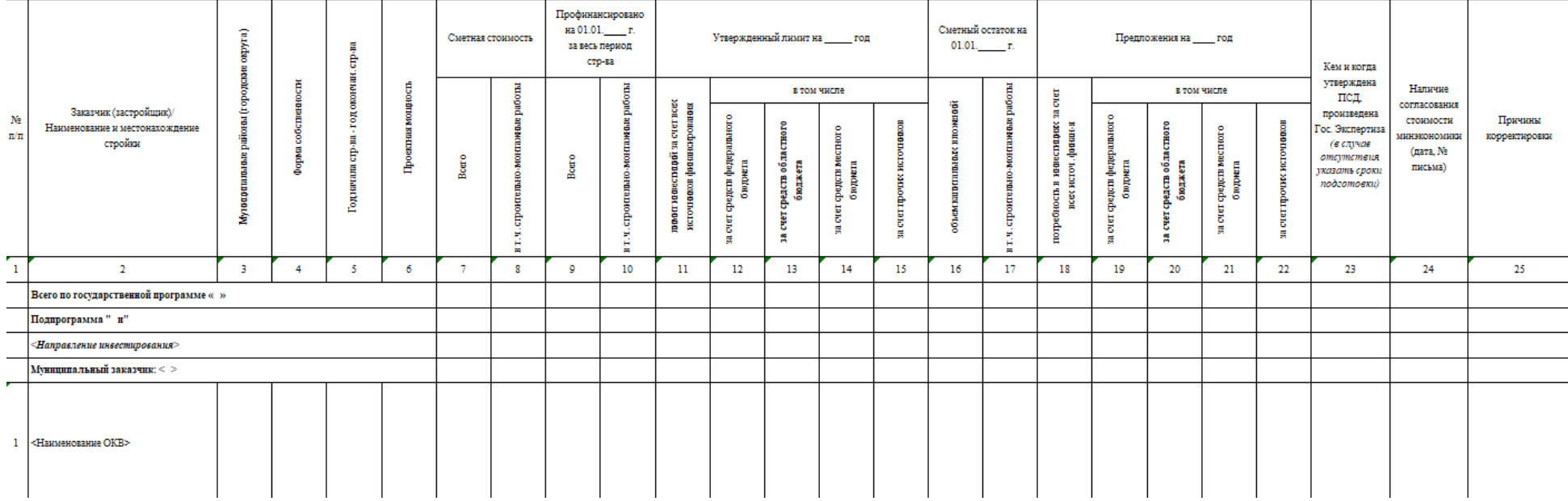

#### Форма для предложений по корректировке объемов финансирования (+,-) по объектам Адресной инвестиционной программы на \_\_\_\_\_\_\_\_\_\_ годы на \_\_\_\_\_ год по государственной(ым) программе(ам) < >

# **Форма 6 «Форма по исключению объектов из Адресной инвестиционной программы < > на 20\_\_- 20\_\_ годы»**

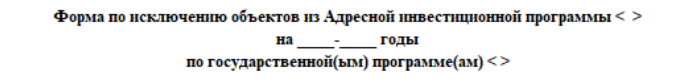

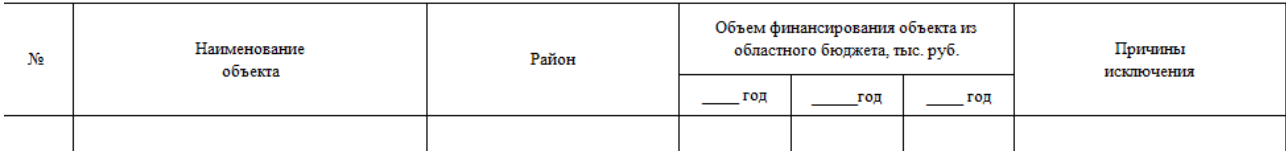

**Форма 7 «Сводная таблица по финансированию на 20\_ год Адресной инвестиционной программы < > на 20\_\_- 20\_\_ годы»**

### Сводная таблица по финансированию на под

### Адресной инвестиционной программы < >

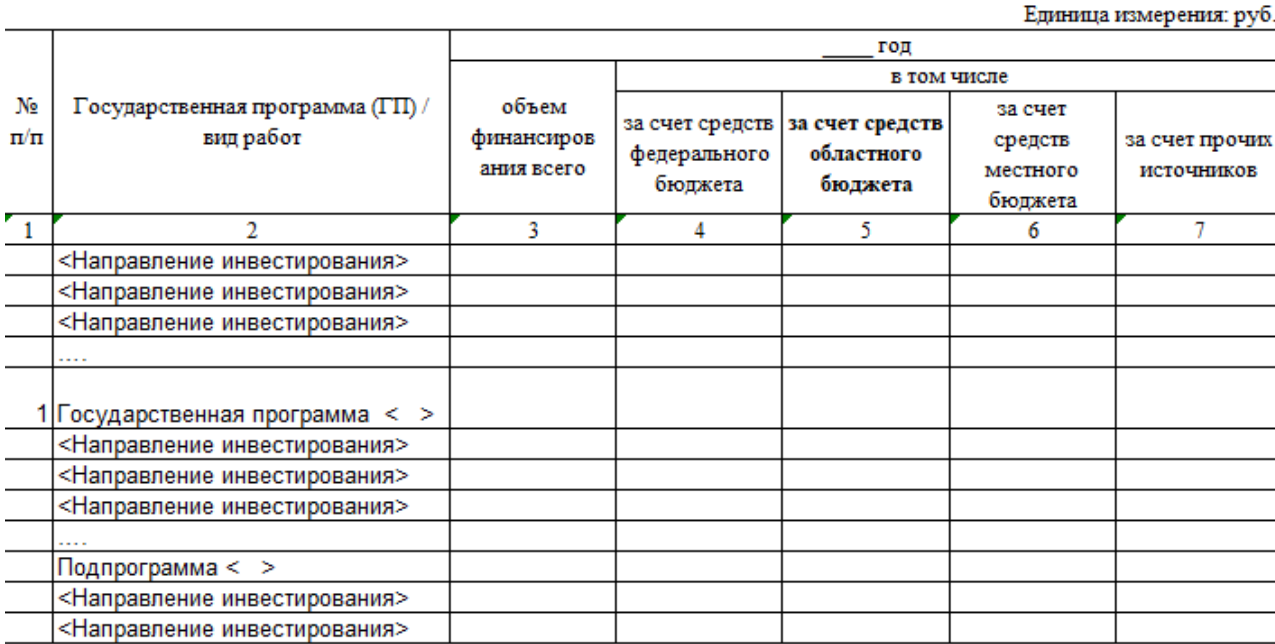

# **Форма 8 «Перечень объектов на 20\_ год в рамках Адресной инвестиционной программы < > на 20\_\_- 20\_\_ годы»**

#### Перечень объектов на \_\_ год в рамках Адресной инвестиционной программы < > на \_\_\_\_\_\_\_\_\_\_ годы по государственной(ым) программе(ам) < >

ответственный(ые) по государственной(ым) программе $($ ам) -  $\le$  >

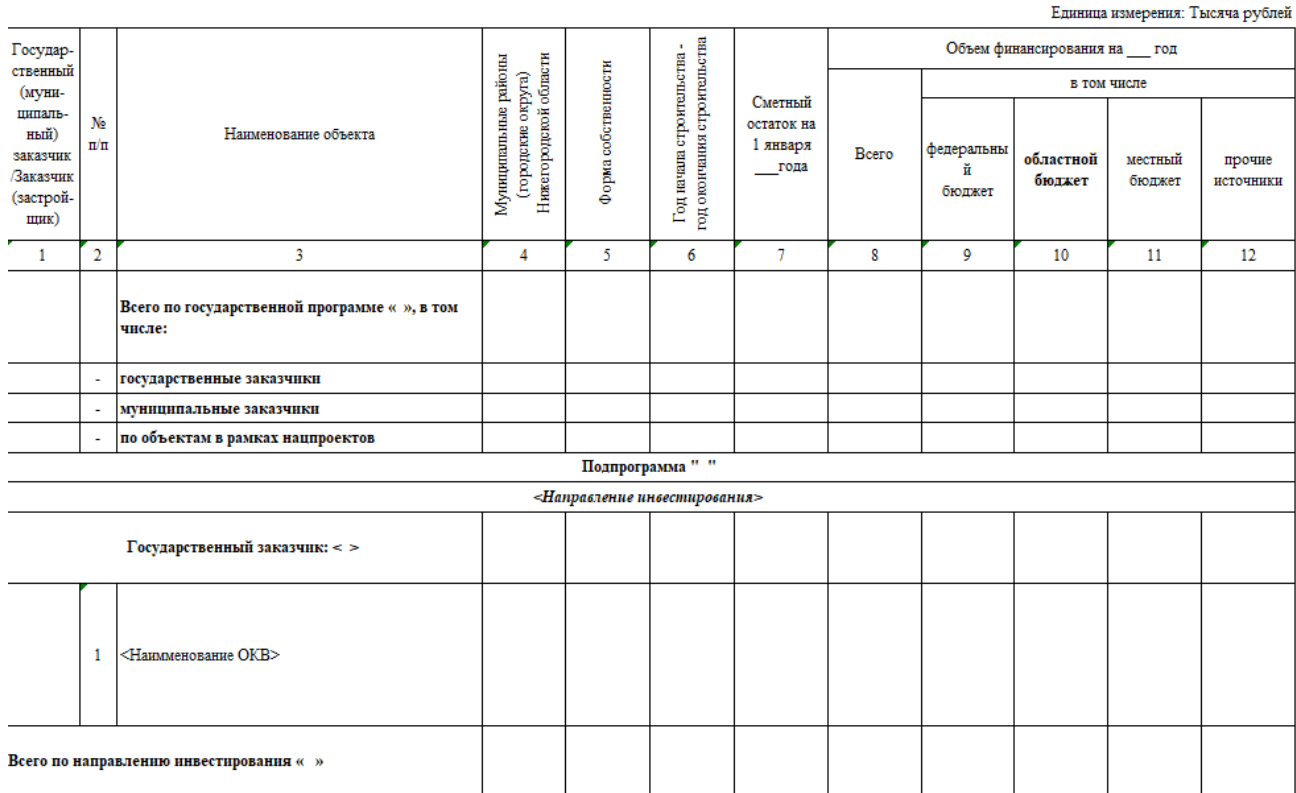

**Форма 9 «Пообъектная расшифровка предложений по Адресной инвестиционной программе < > на 20\_\_-20\_\_ годы на 20\_\_ год по государственной программе»**

> Пообъектная расшифровка предложений по Адресной инвестиционной программе < > на \_\_\_\_\_\_\_ годы на год

по государственной(ым) программе(ам) < >

ответственный(ые) по государственной(ым) программе(ам) - < >

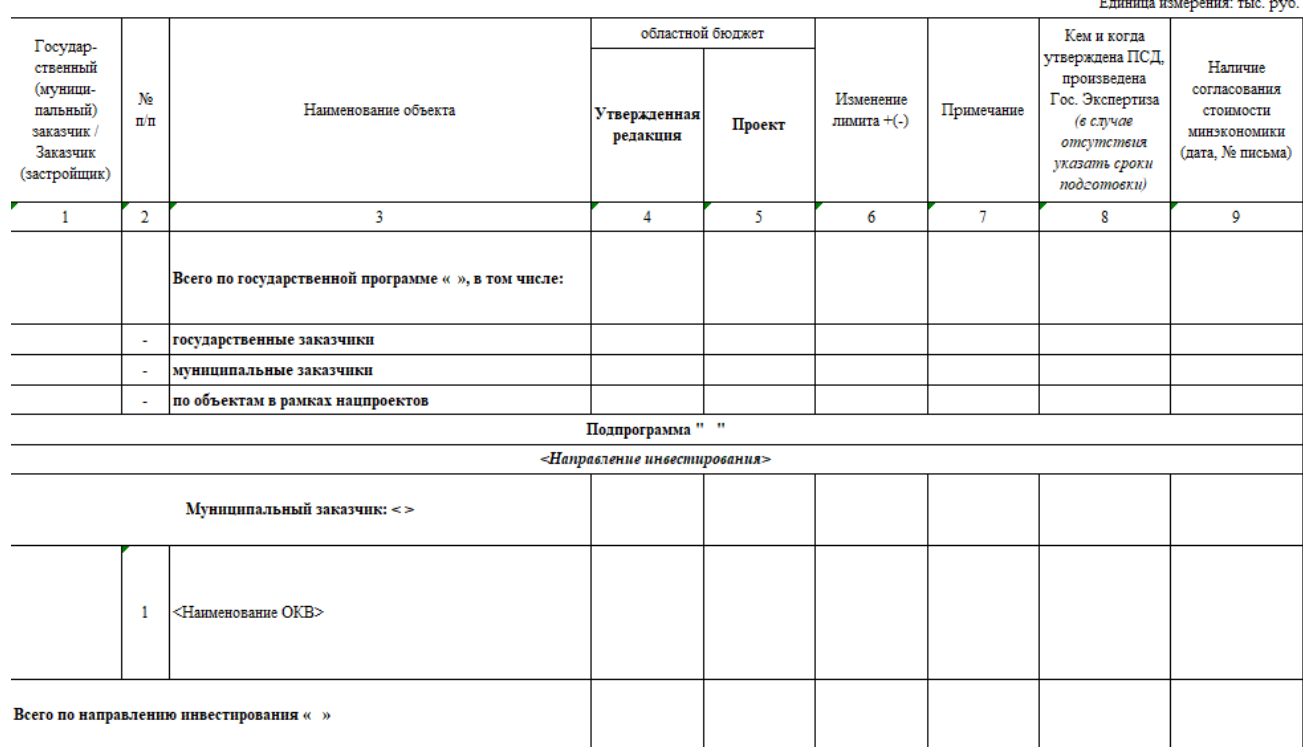

# **Форма 10 «Информация об операциях»**

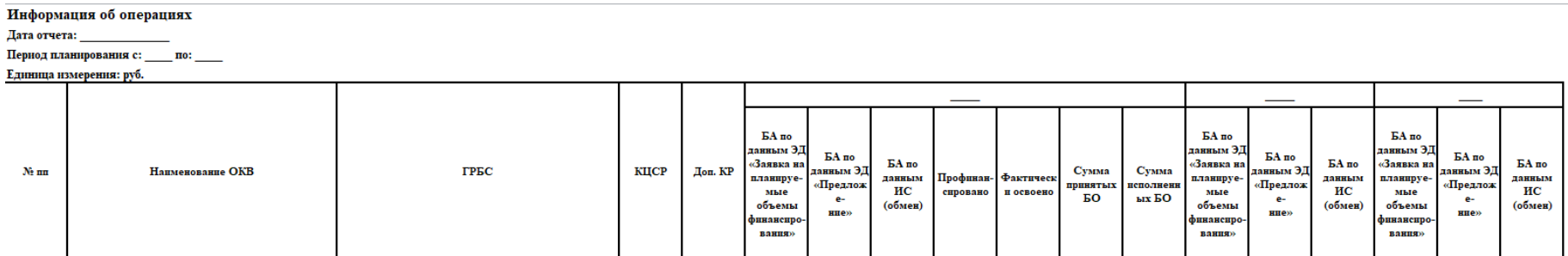

## **Форма 11 «Отчет о ходе строительства и финансирования объектов Адресной инвестиционной программы < > на 20\_\_-20\_\_ годы» (нарастающим итогом)**

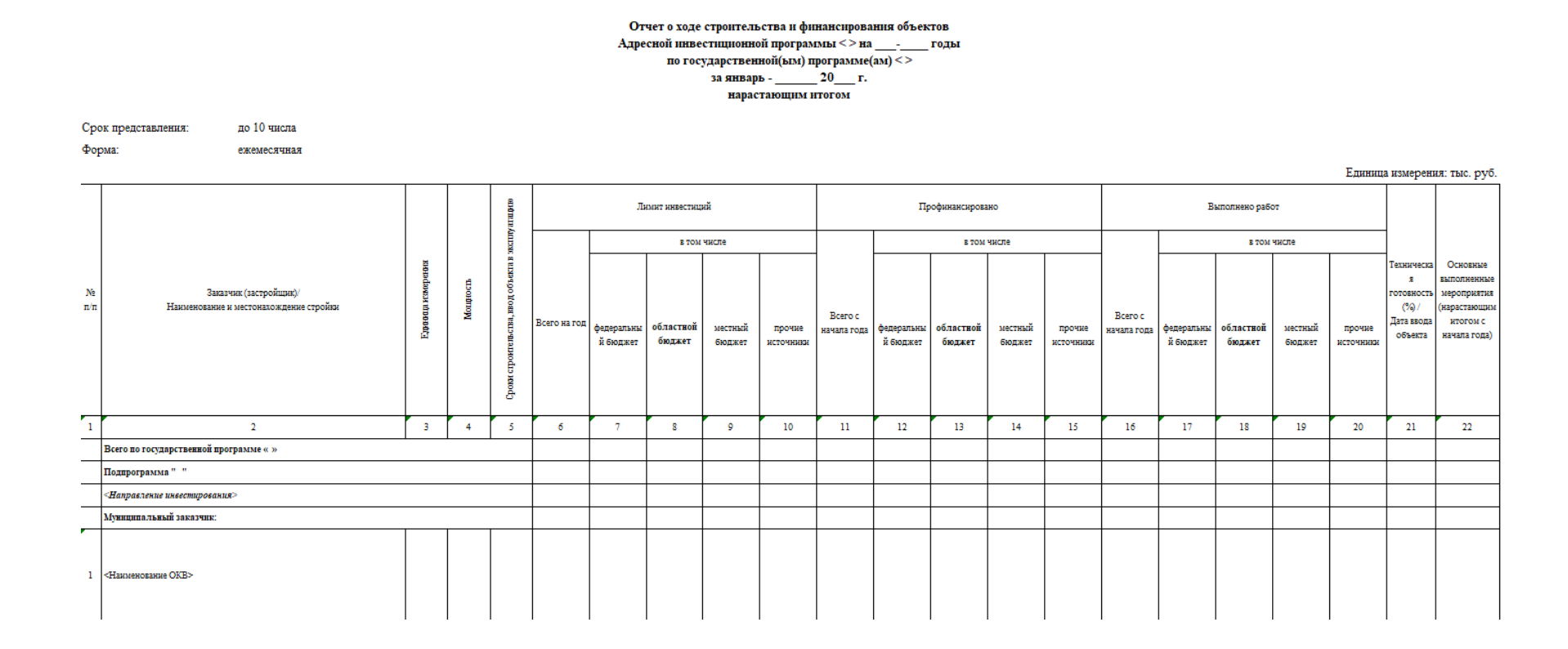

## **Форма 12 «Отчет о ходе строительства и финансирования объектов Адресной инвестиционной программы < > на 20\_\_-20\_\_ годы» (свод)**

#### Отчет о ходе строительства и финансирования объектов

Адресной инвестиционной программы <> на поды

по состоянию на 20

Единица измерения: тыс. руб.

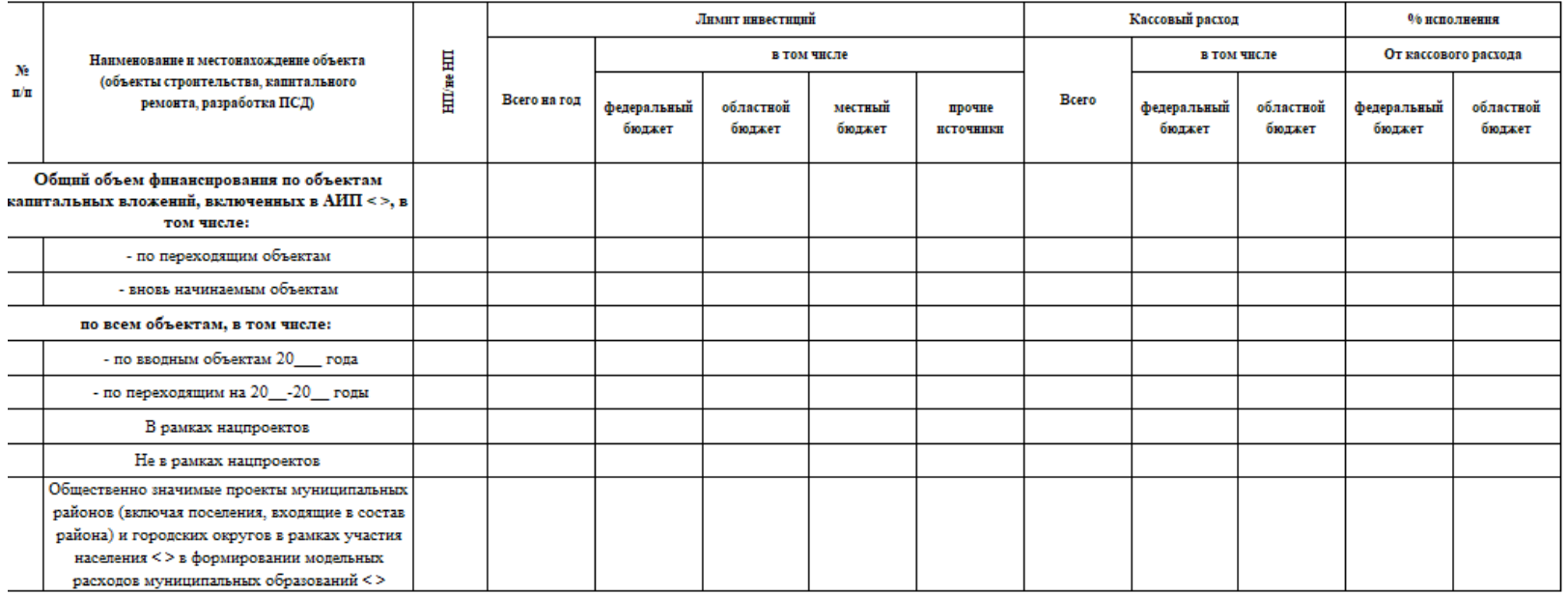

## **Форма 13 «Отчет о ходе строительства и финансирования объектов Адресной инвестиционной программы < > на 20\_\_-20\_\_ годы» (на дату)**

#### Отчет о ходе строительства и финансирования объектов Адресной инвестиционной программы < > на \_\_\_\_\_\_ годы по государственной(ым) программе(ам) <>

по состоянию на  $\frac{20}{\sqrt{25}}$ 

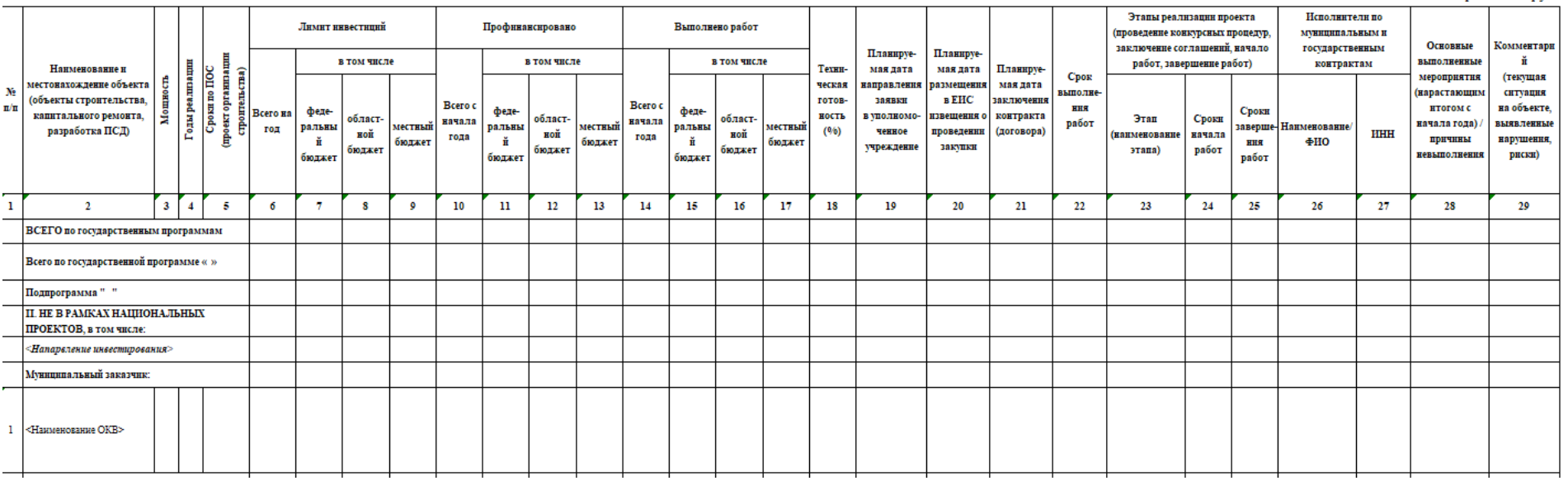

#### Елиница измерения: тыс. руб.

# **Форма 14 «Сведения о выполнении плана по капитальному строительству на дату»**

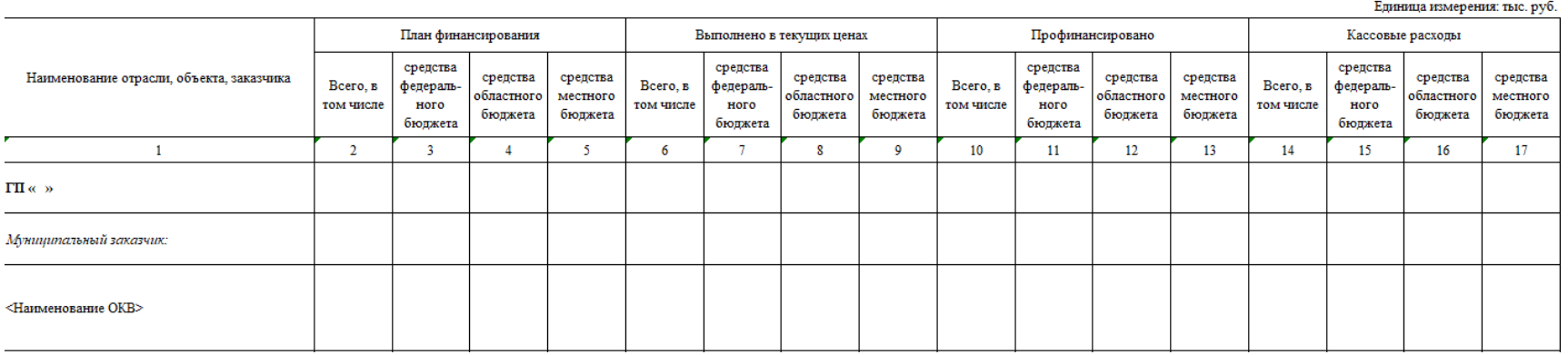

#### Сведения о выполнении плана по капитальному строительству на \_\_\_\_\_ г.

## **Форма 15 «Отчет об освоении средств по объектам капитальных вложений»**

Отчет

об освоении средств по объектам капитальных вложений

за \_\_\_\_\_ год (нарастающим итогом)

администрации муниципального образования: \_\_\_\_\_\_\_\_\_\_\_\_\_\_

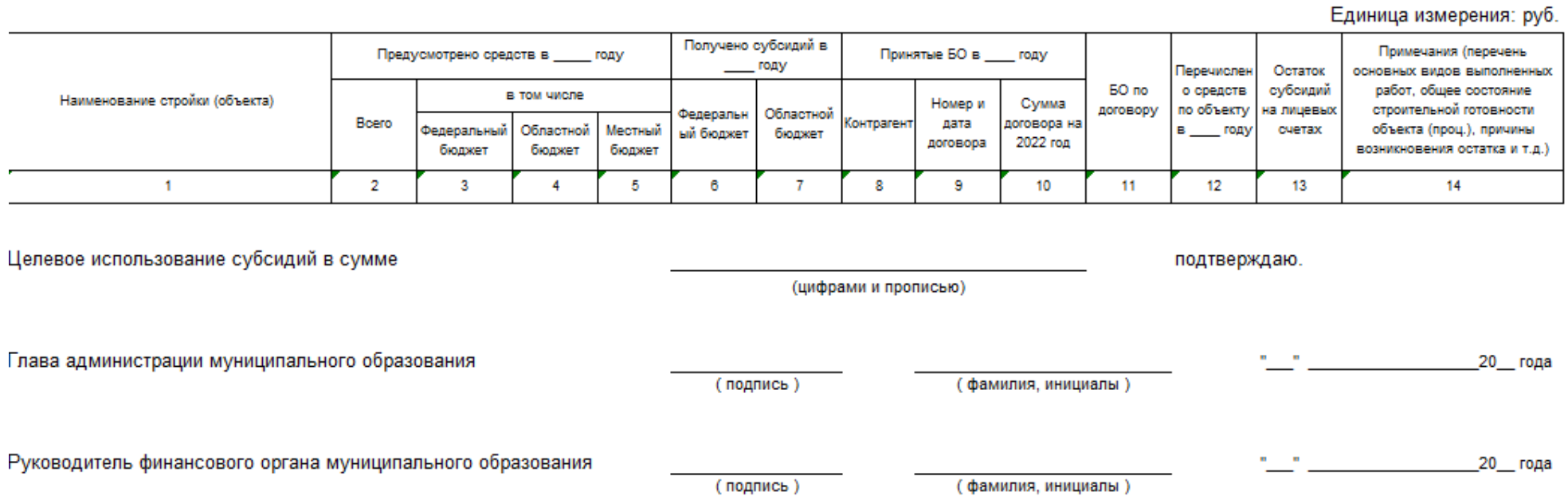

45

# **Форма 16 «Отчет по договорам»**

 $\overline{\phantom{0}}$ 

Отчет по договорам

Единица измерения: руб.

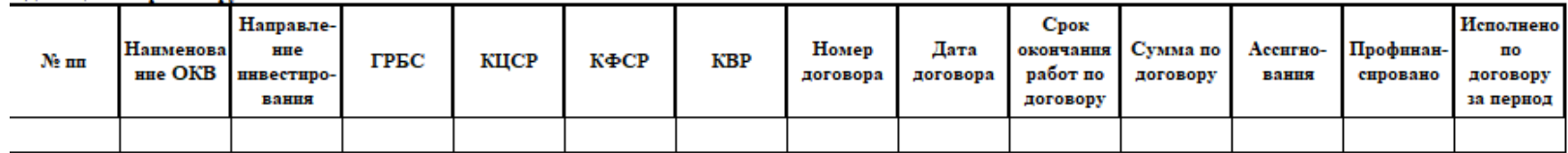

HToro:

## **Форма 17 «Журнал форм первичной учетной документации по учету работ в капитальном строительстве и ремонтно-строительных работ»**

Журнал форм первичной учетной документации по учету работ в капитальном строительстве и ремонтно-строительных работ

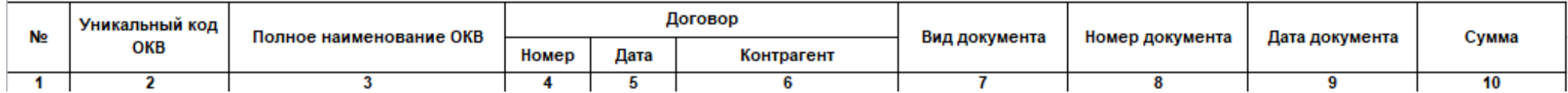

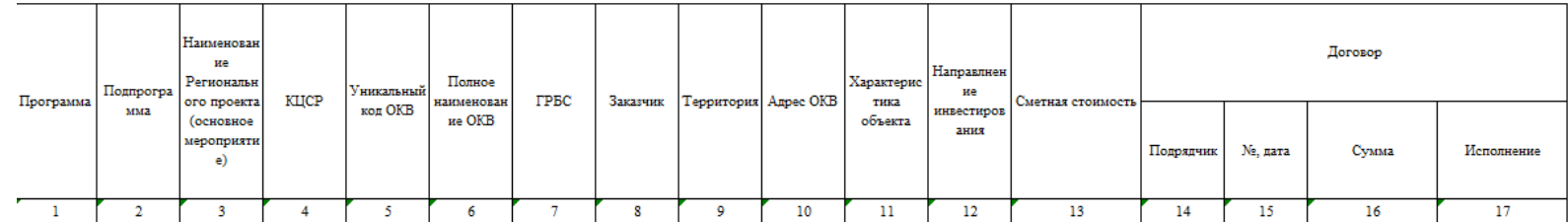

# **Форма 18 «Сводный реестр объектов капитальных вложений»**

## **Форма 19 «Карточка ОКВ»**

# **Карточка ОКВ**

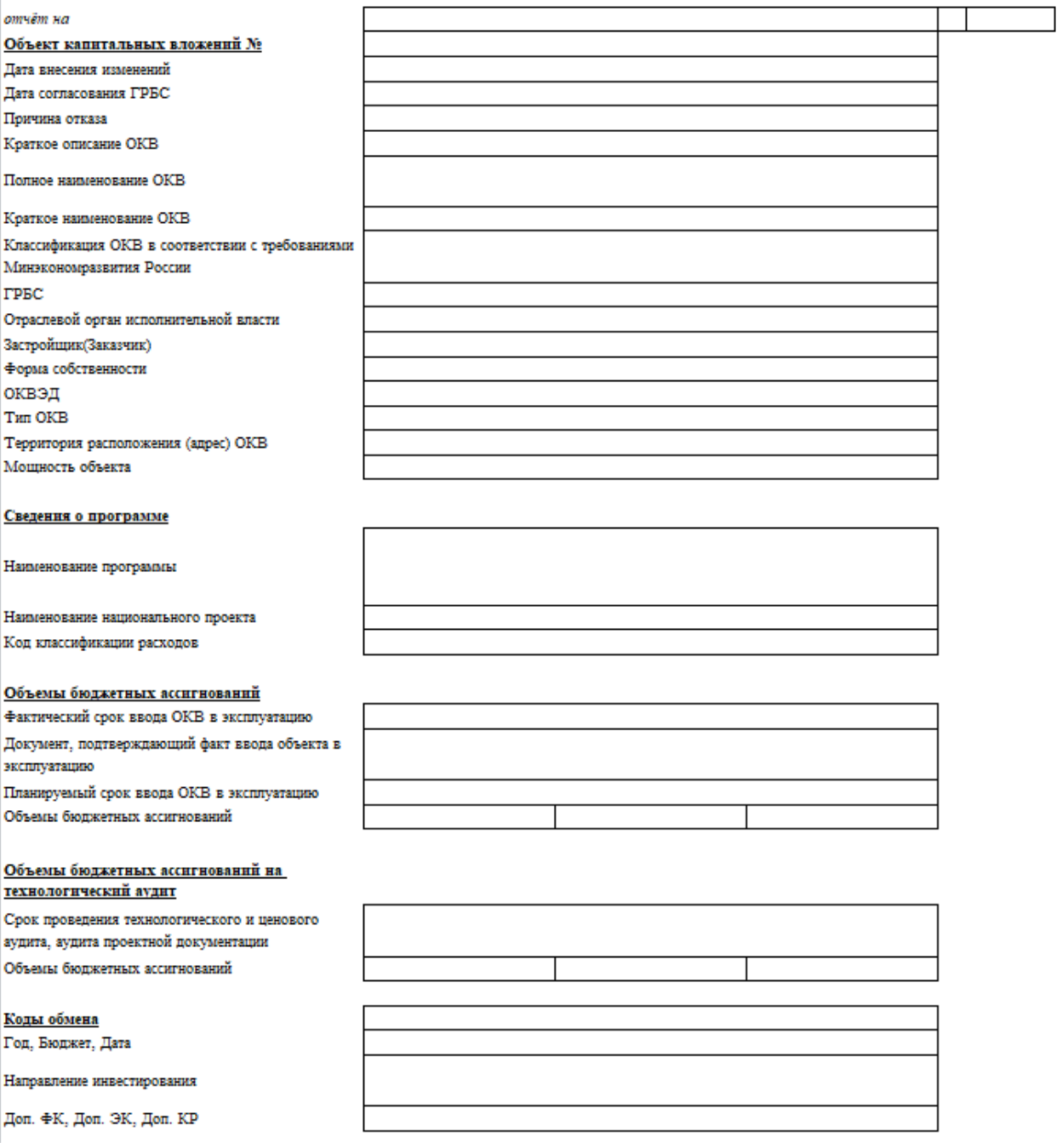

**TPEC:** Единица измерения: руб. Сметная стоимость Получатель Проект плана в ценах планируемого года Наименование и Реквизиты утвержденной в уровне цен по бюджетных Голы проектно-сметной заключению экспертизы  $N_2$  mm местонахождение строительства средств Очередной 2-й год планового 3-й год планового документации (ПСД) стройки (объекта) проектной документации (заказчик) уполномоченного органа финансовый год периода периода  $\sqrt{1}$  $6\overline{6}$  $\overline{7}$  $\overline{2}$  $\overline{\mathbf{3}}$  $\overline{4}$  $5<sup>7</sup>$  $\overline{\mathbf{g}}$  $\overline{9}$ <Наименование ОКВ>+<Адрес ОКВ> <Направление инвестирования> <Направление инвестирования>

Заявка на включение планируемых объемов финансирования № 01

**Форма 20 «Заявка на включение планируемых объемов финансирования»**

Дата

Подпись

## **Форма 21 «Реестр экспертных заключений»**

#### Реестр экспертных заключений <Организация, ответственная за проведение экспертизы> Тип заказчика: Номер Дата Наименование объекта капитального Стоимость согласно Номер заключения Наименование заявителя  $\pi/\pi$ заключению, руб. заключения строительства

**Приложение 2 Печатные формы подсистемы свода данных по ОКВ**

<span id="page-51-0"></span>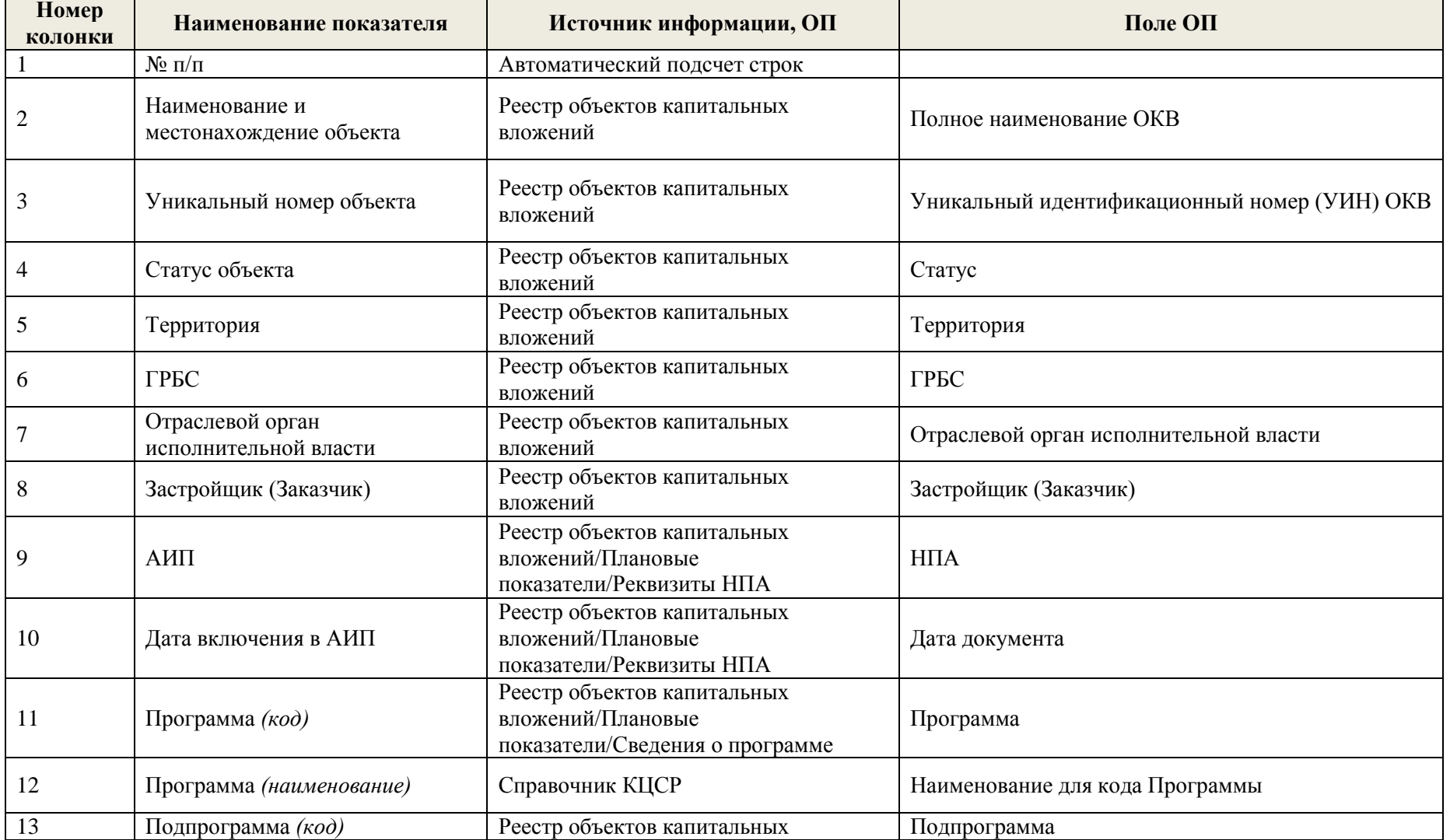

Структура и источники данных печатной формы «Отчет по капитальным вложениям общий»

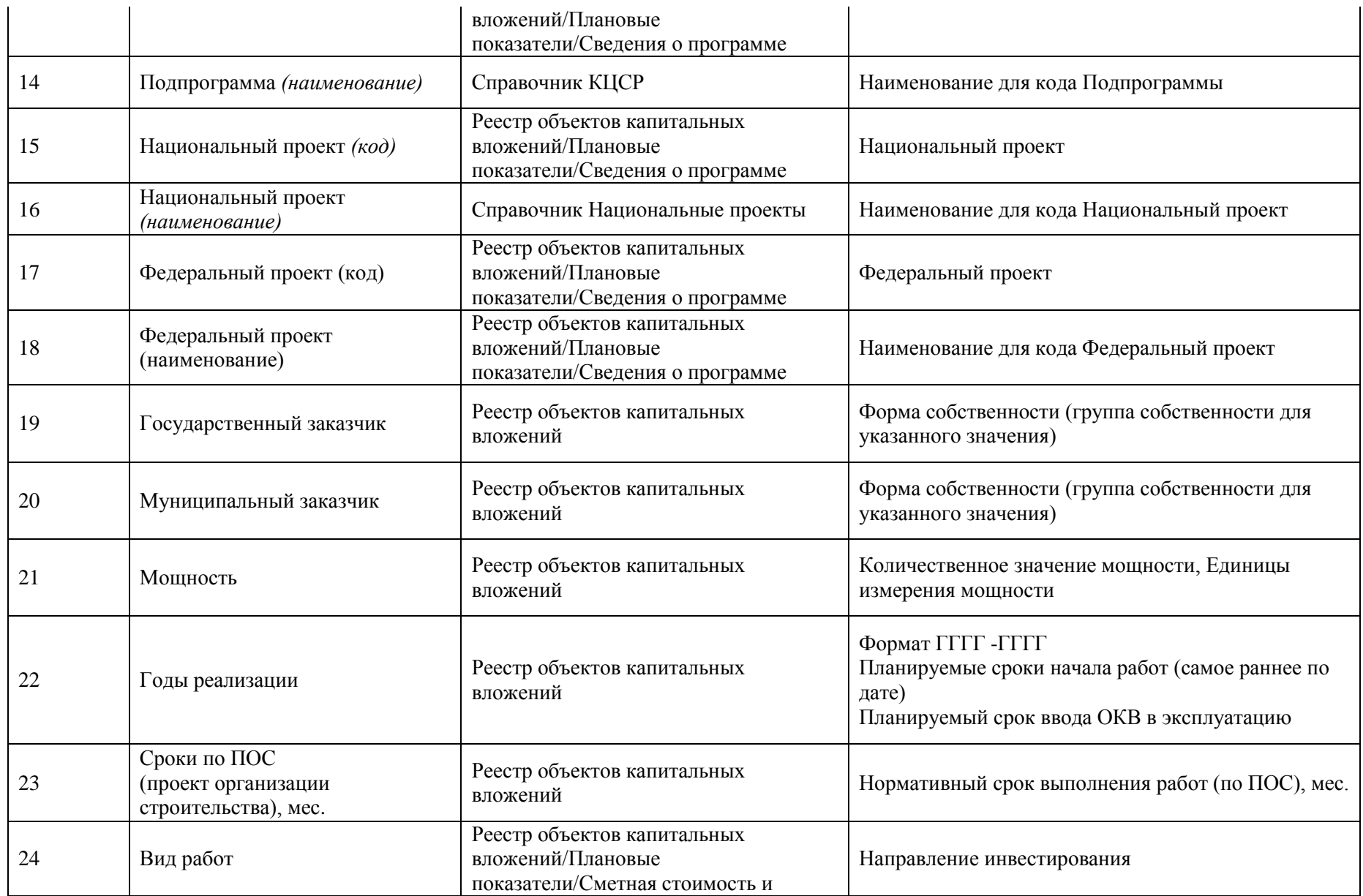

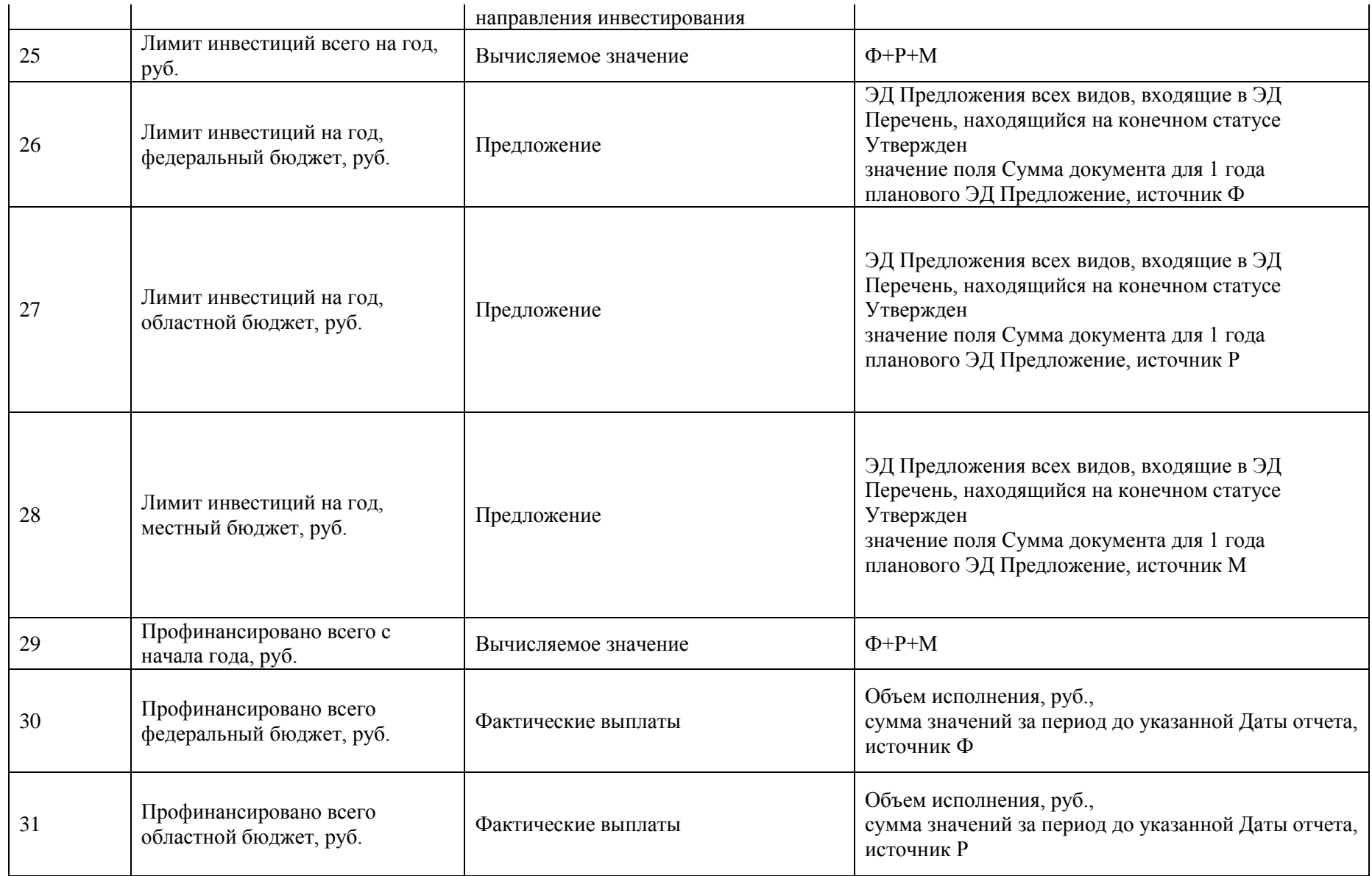

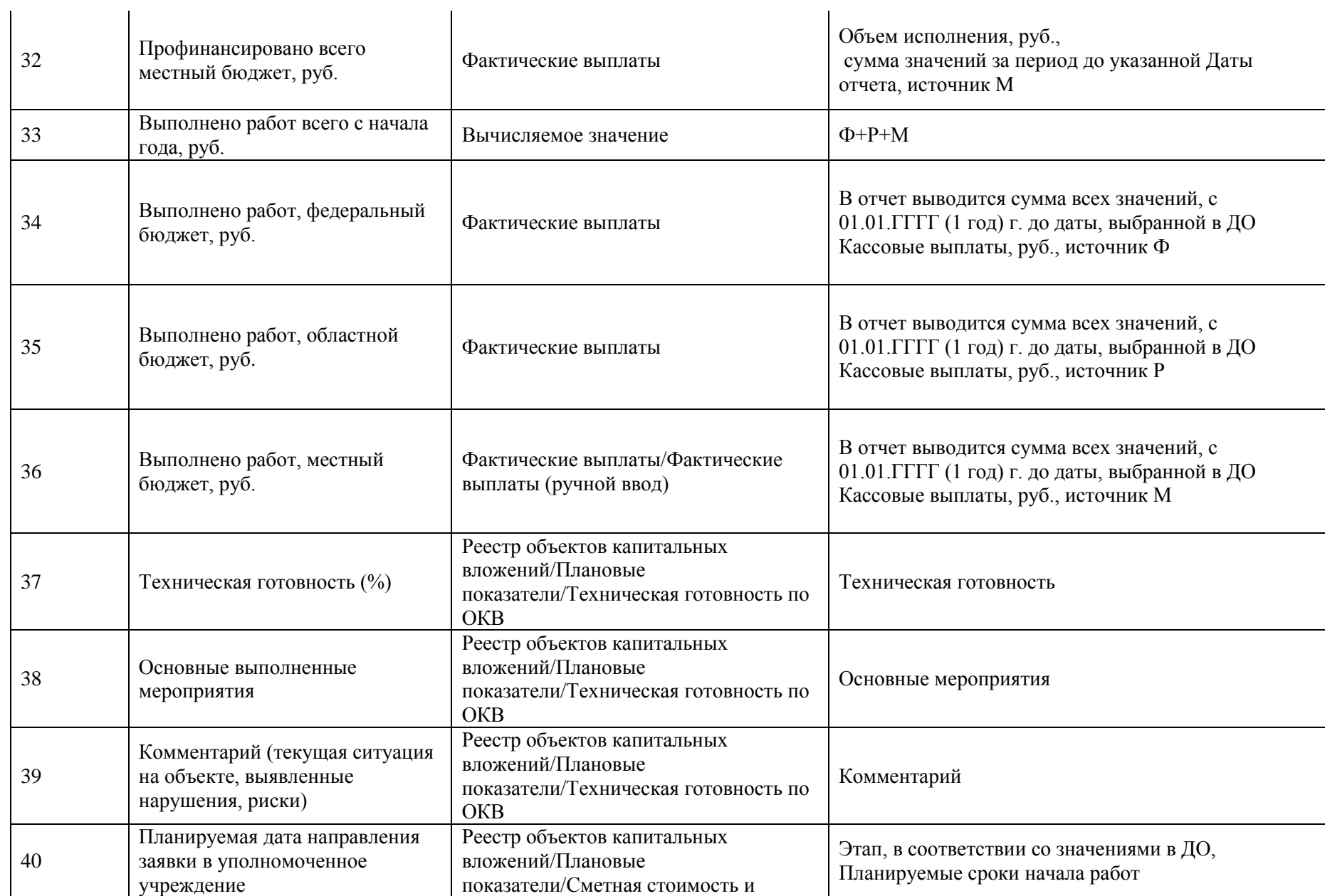

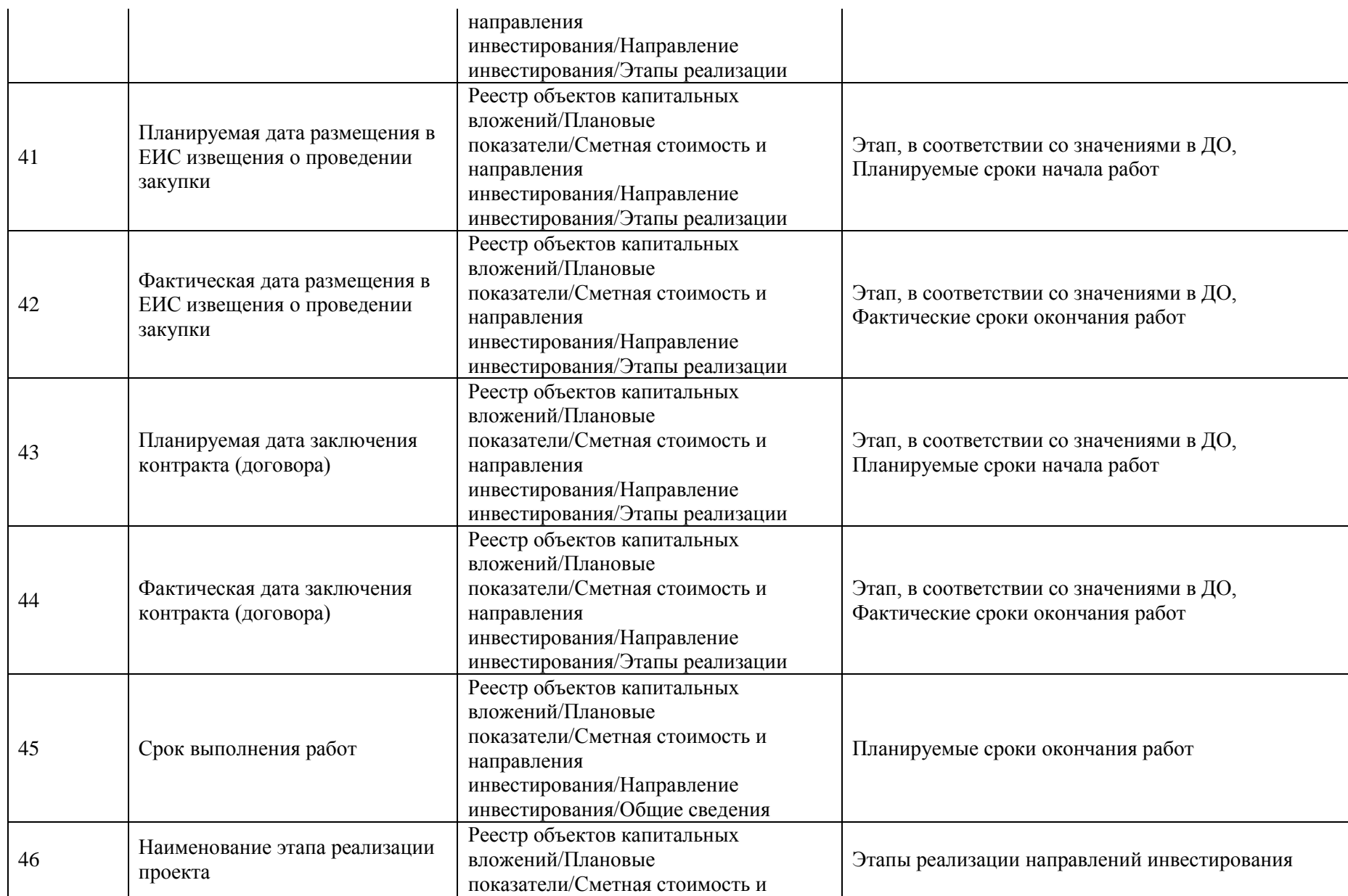

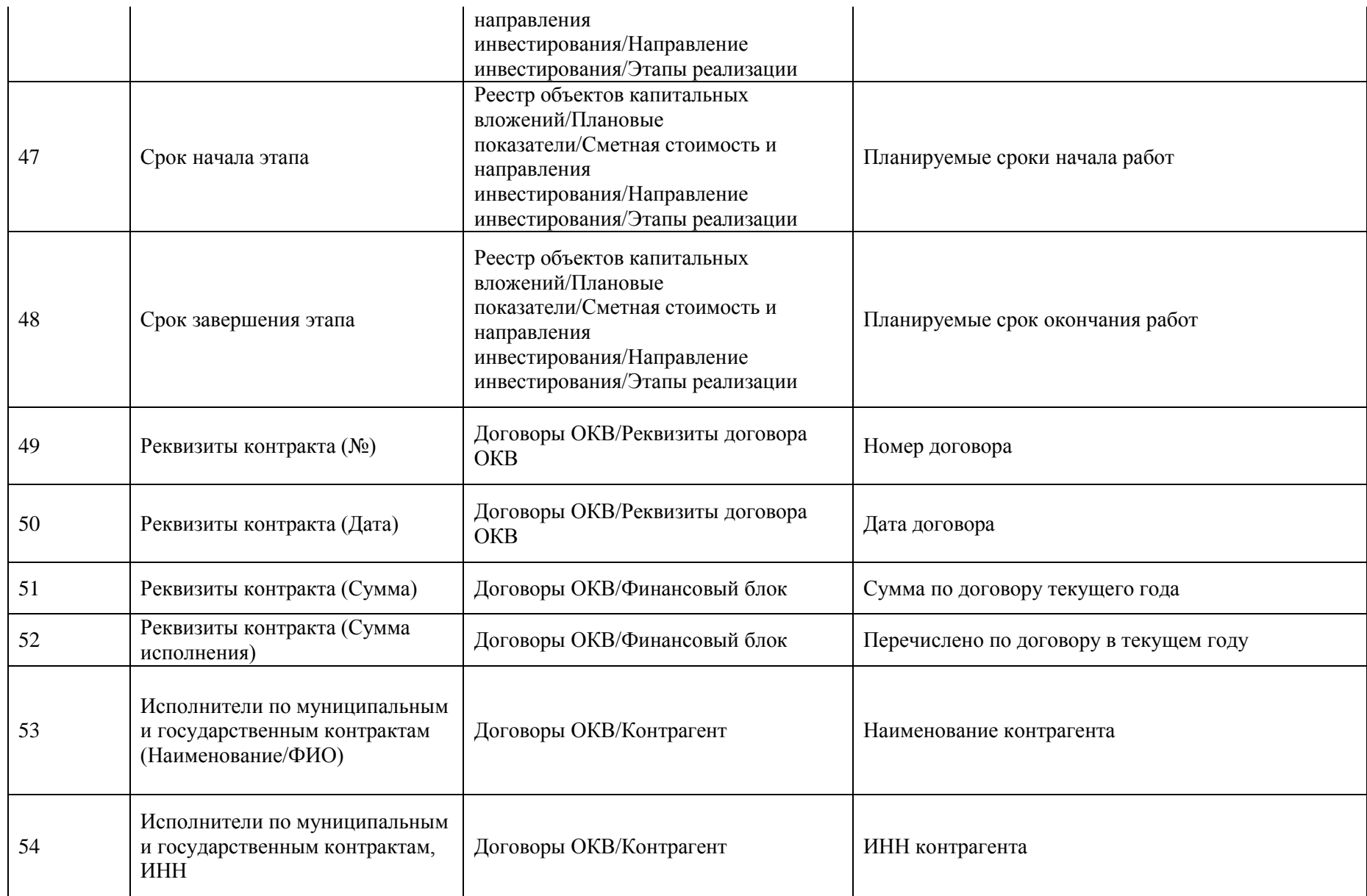

Шаблон формы «Мониторинг ведения информации по реестру объектов капитальных вложений»

## «Мониторинг ведения информации по реестру объектов капитальных вложений»

### дд.мм.гггг

Параметры фильтрации:

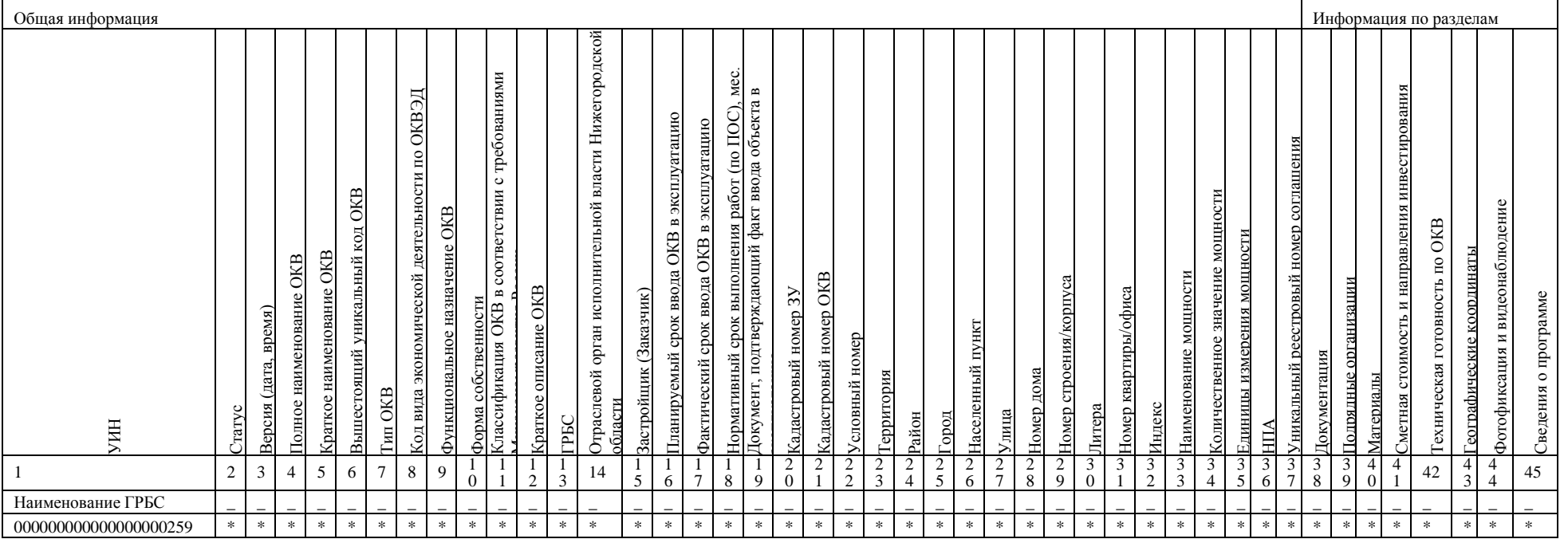

# Группировка данных по листам для печатной формы «Мониторинг ведения информации по реестру объектов

капитальных вложений»

## 1. Лист: Мониторинг

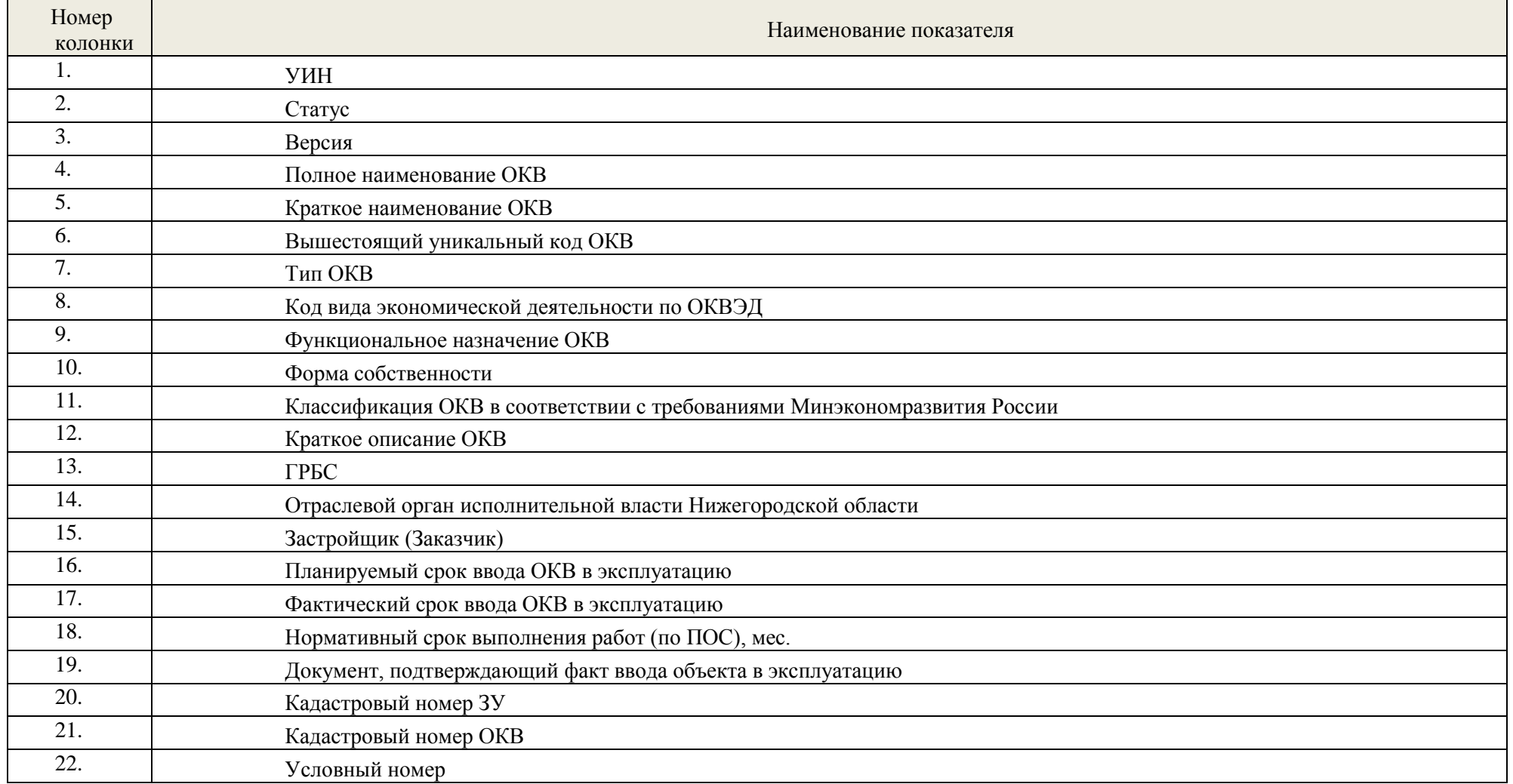

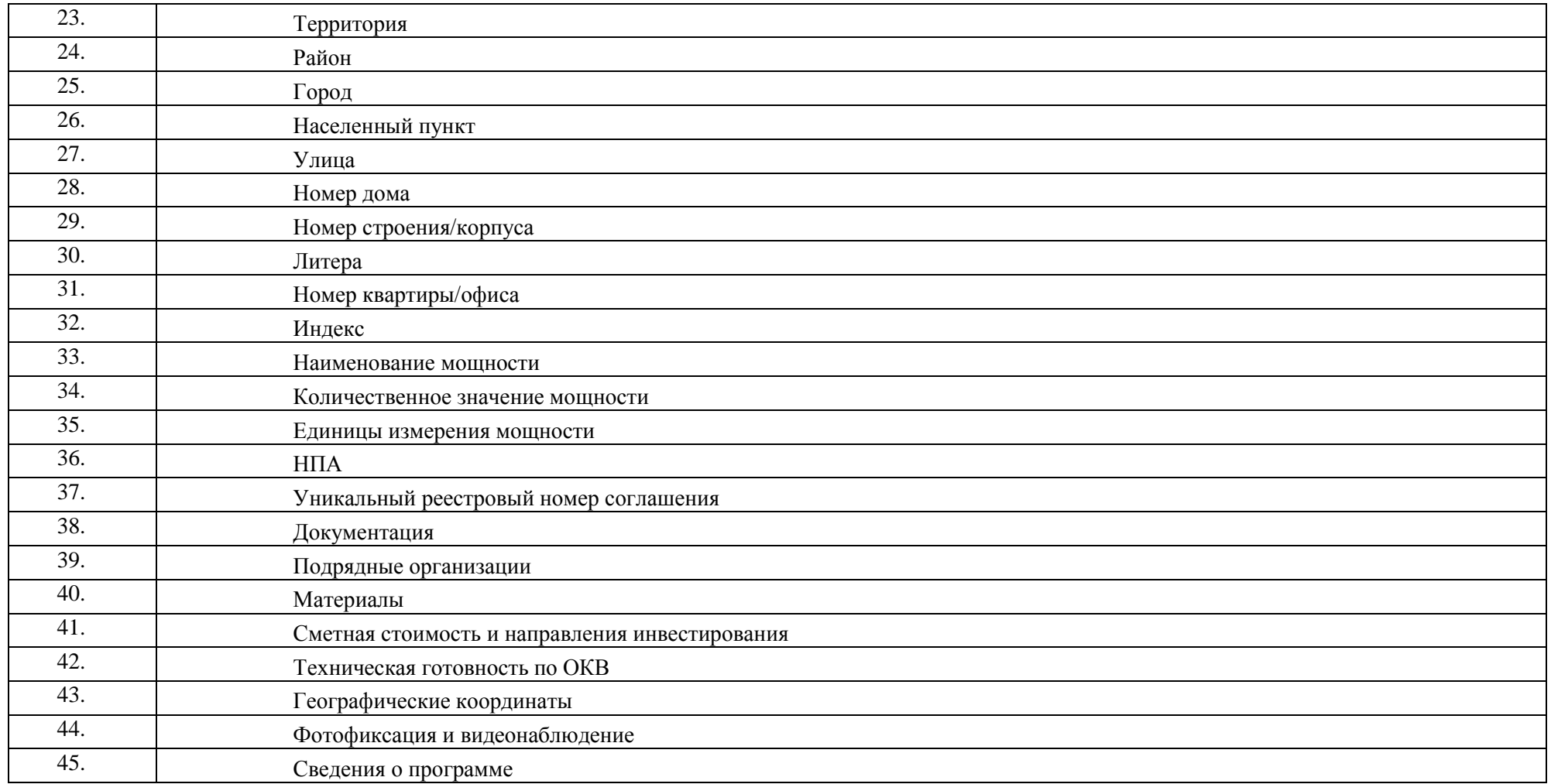

# 2. Лист: Документация

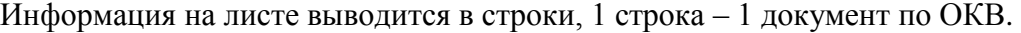

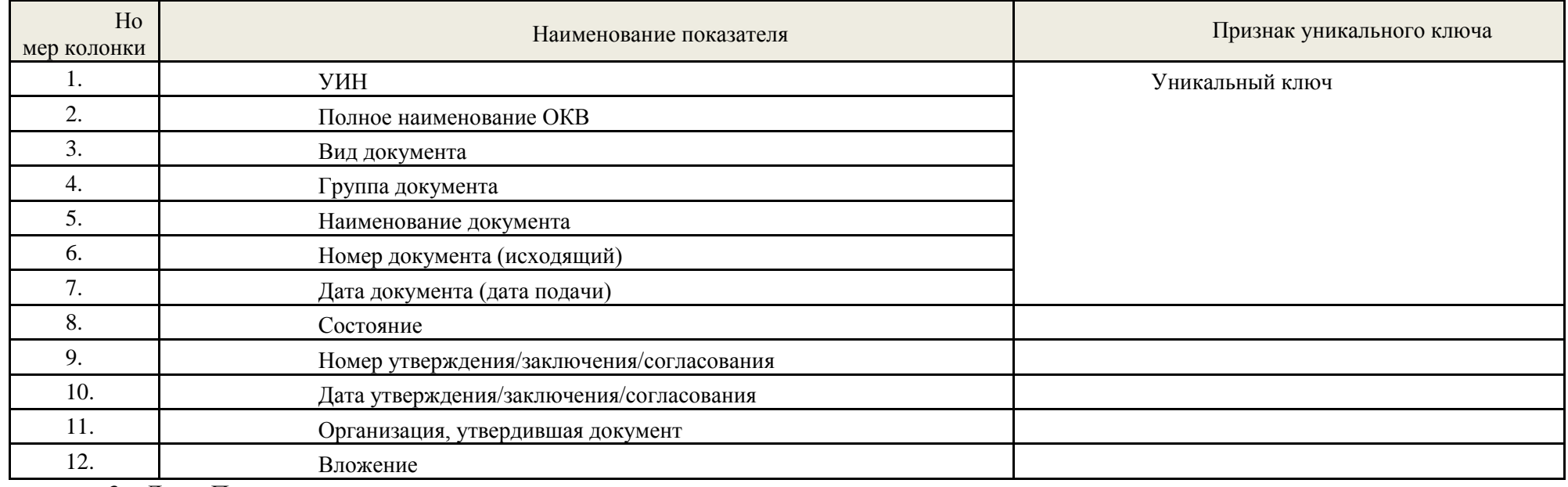

3. Лист: Подрядные организации

## Информация на листе выводится в строки, 1 строка – 1 организация по ОКВ.

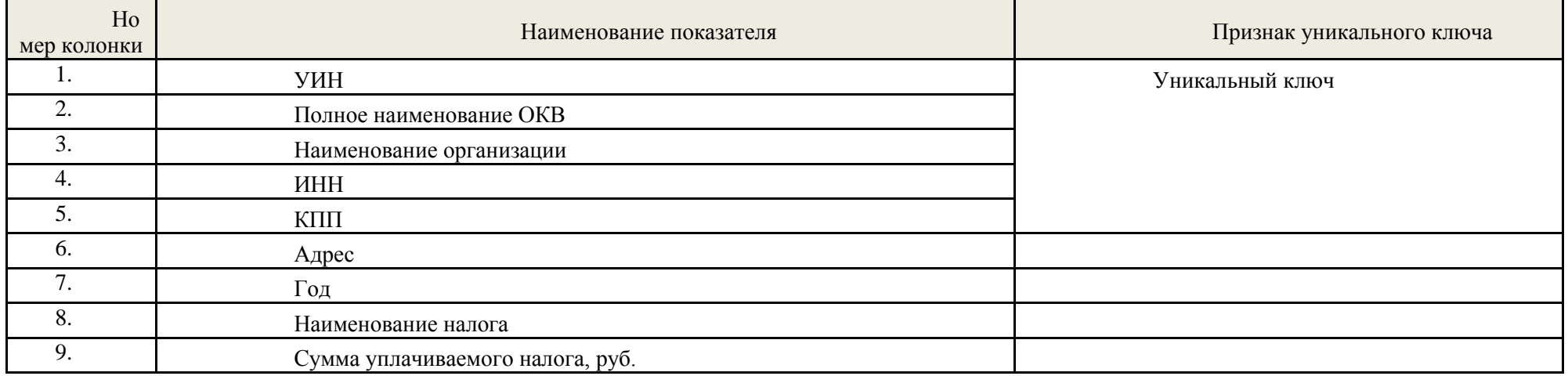

# 10. Период уплаты

## 4. Лист: Материалы (оборудование), произведенные на территории региона

## Информация на листе выводится в строки, 1 строка – 1 материал по ОКВ.

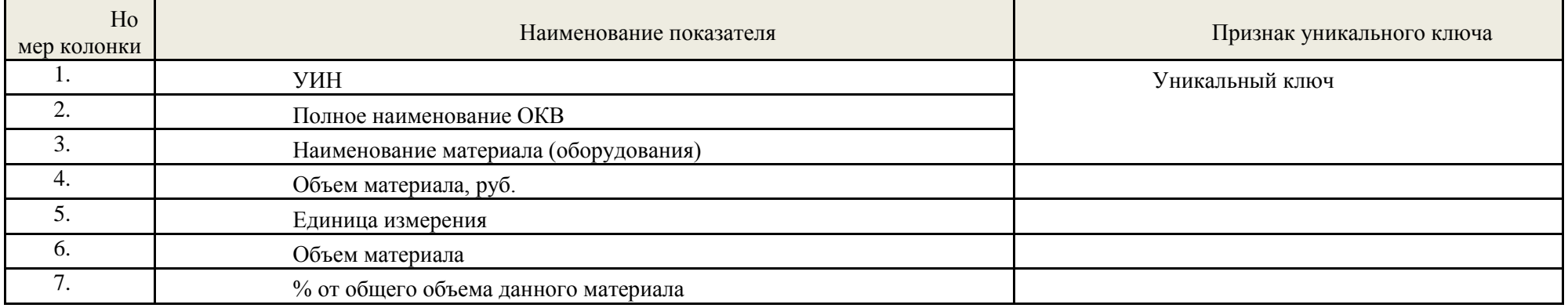

### 5. Лист: Сметная стоимость и направления инвестирования

### Информация на листе выводится в строки, 1 строка – 1 запись по направлению инвестирования ОКВ.

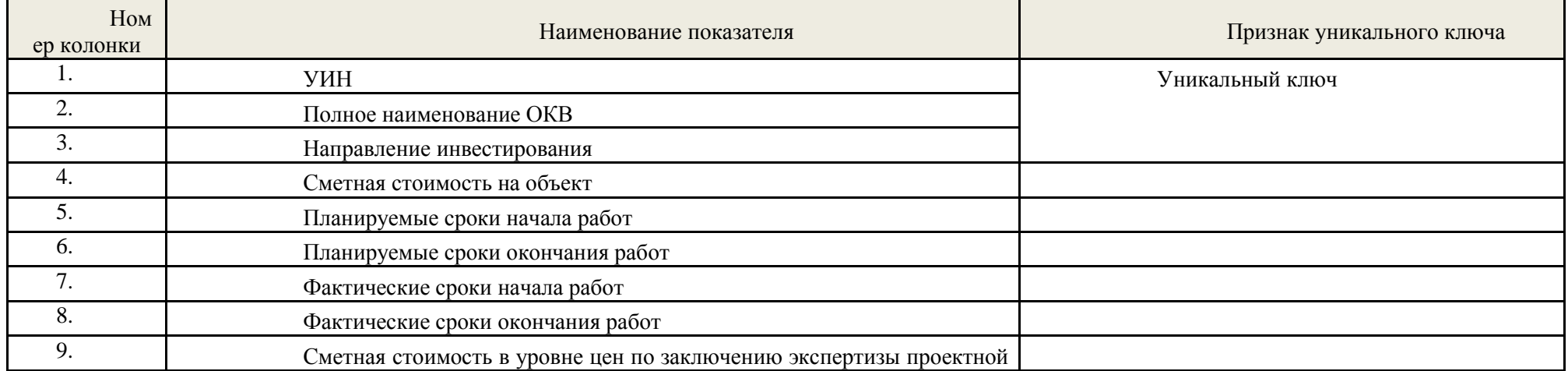

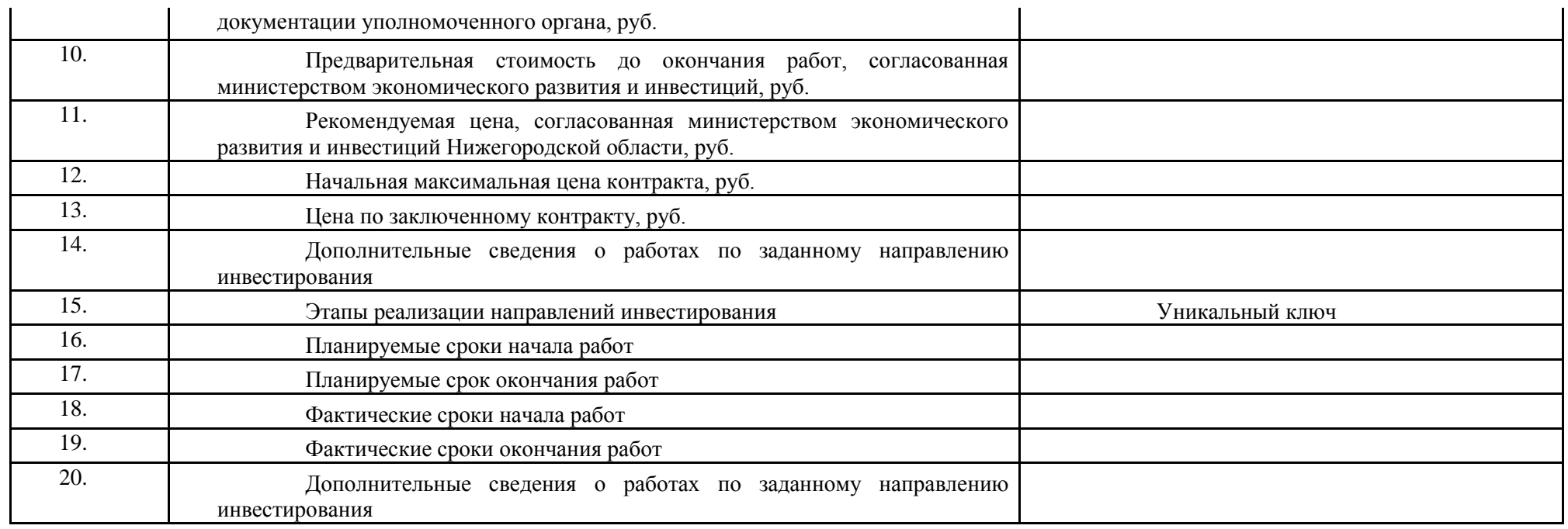

## 6. Лист: Техническая готовность по ОКВ

Информация на листе выводится в строки, 1 строка – 1 запись на дату данных по направлению инвестирования ОКВ.

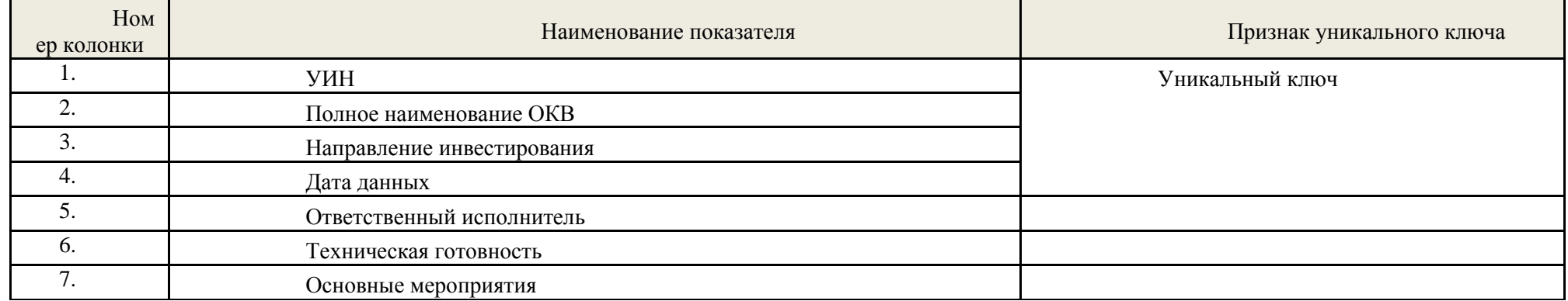

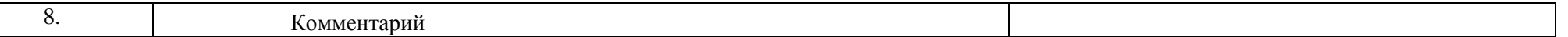

## 7. Лист: Географические координаты

### Информация на листе выводится в строки, 1 строка – 1 позиция географических координат по ОКВ.

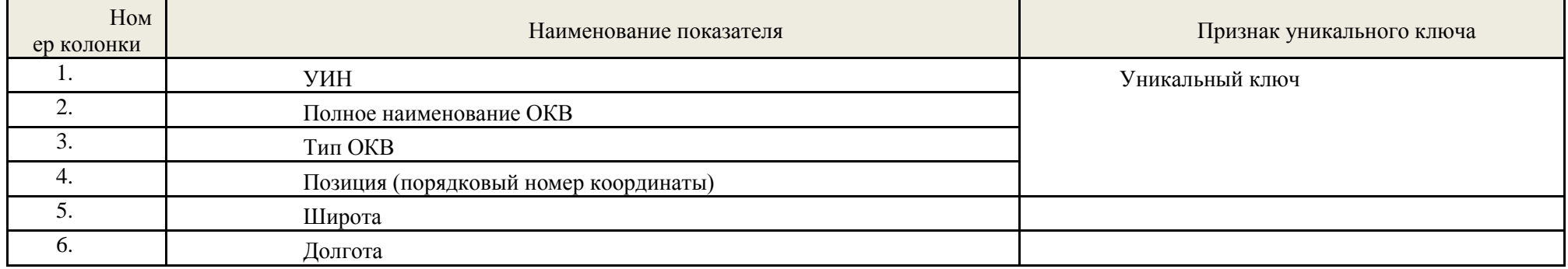

## 8. Лист: Фотофиксация и видеонаблюдение

## Информация на листе выводится в строки, 1 строка – 1 запись по камере фотофиксации и видеонаблюдения по ОКВ.

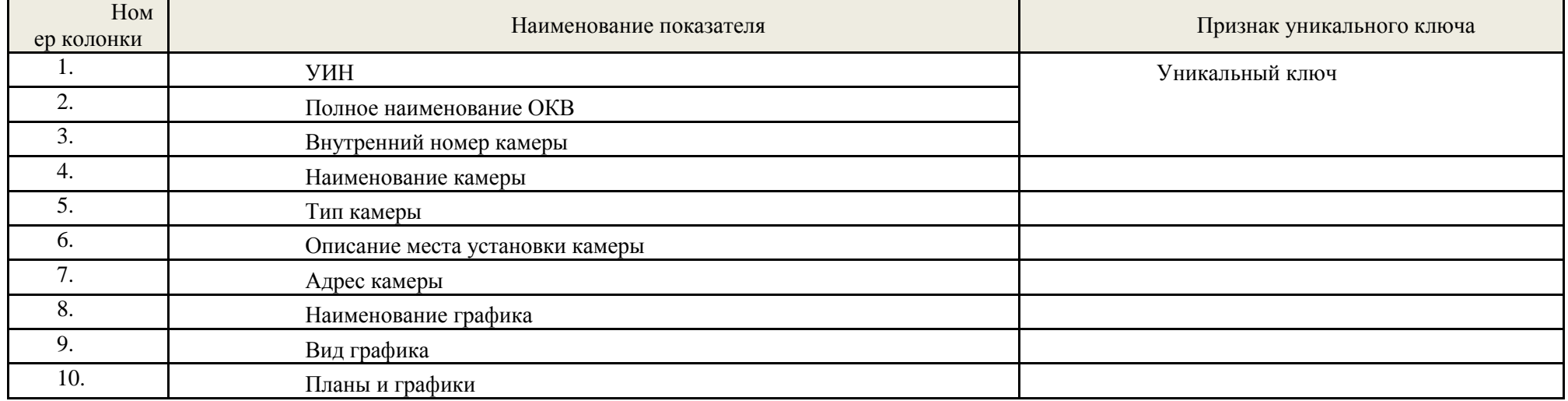

# 11. Наличие файлов

## 9. Лист: Сведения о программе

## Информация на листе выводится в строки, 1 строка – 1 запись блока сведений о программе за год по ОКВ.

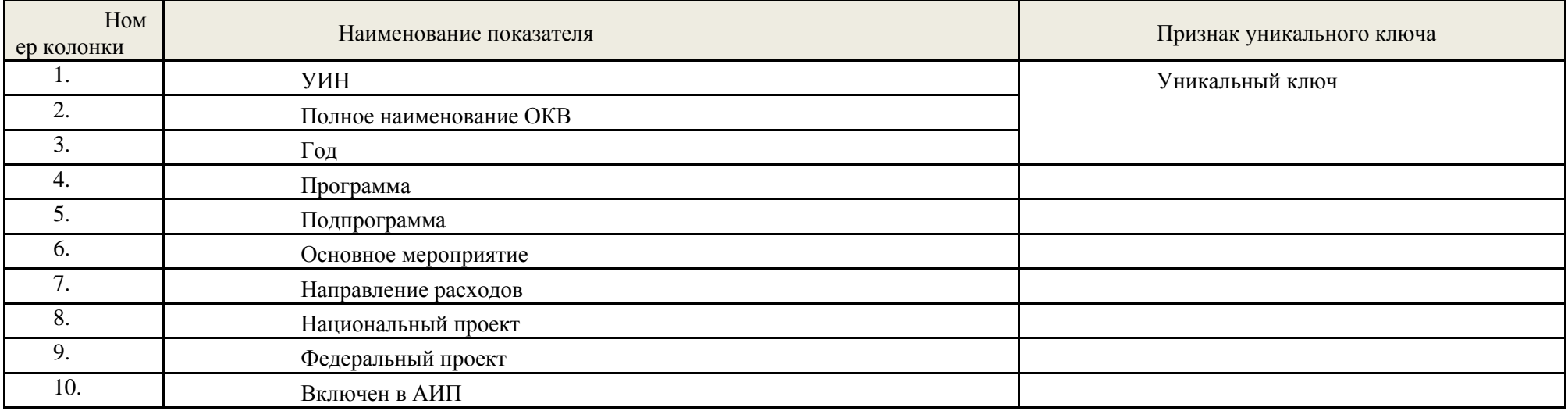

# **Приложение 3 Печатные формы подсистемы инвариантного ведения перечней объектов капитальных вложений**

<span id="page-65-0"></span>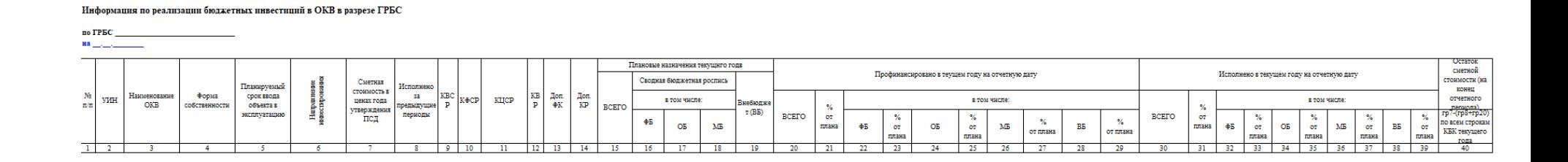